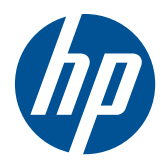

Guía de hardware

Business PC HP Compaq 6000 Pro All-in-One

© Copyright 2010 Hewlett-Packard Development Company, L.P. La información contenida en el presente documento está sujeta a cambios sin previo aviso.

Microsoft, Windows y Windows Vista son marcas comerciales o marcas registradas de Microsoft Corporation en los Estados Unidos y/o otros países.

Las únicas garantías para productos y servicios HP están establecidas en las declaraciones de garantía explícitas que acompañan a dichos productos y servicios. Ninguna información contenida en este documento debe interpretarse como una garantía adicional. HP no se responsabilizará por errores técnicos o editoriales ni por omisiones contenidas en el presente documento.

Este documento incluye información de propiedad protegida por las leyes de derechos de autor. Ninguna parte de este documento se puede fotocopiar, reproducir ni traducir a otro idioma sin el consentimiento previo y por escrito de Hewlett-Packard Company.

#### **Guía de hardware**

Business PC HP Compaq 6000 Pro All-in-One

Tercera Edición (diciembre de 2010)

Número de referencia del documento: 626271-E53

### **Acerca de esta publicación**

Esta guía proporciona información básica para actualizar este modelo de equipo.

- A **iADVERTENCIA!** El texto presentado de esta forma indica que, si no se siguen las instrucciones, se pueden producir daños físicos o pérdida de la vida.
- A PRECAUCIÓN: El texto presentado de esta forma indica que, si no se siguen las instrucciones, se pueden producir daños en el equipo o pérdida de información.
- **NOTA:** El texto presentado de esta manera proporciona información importante complementaria.

# Tabla de contenido

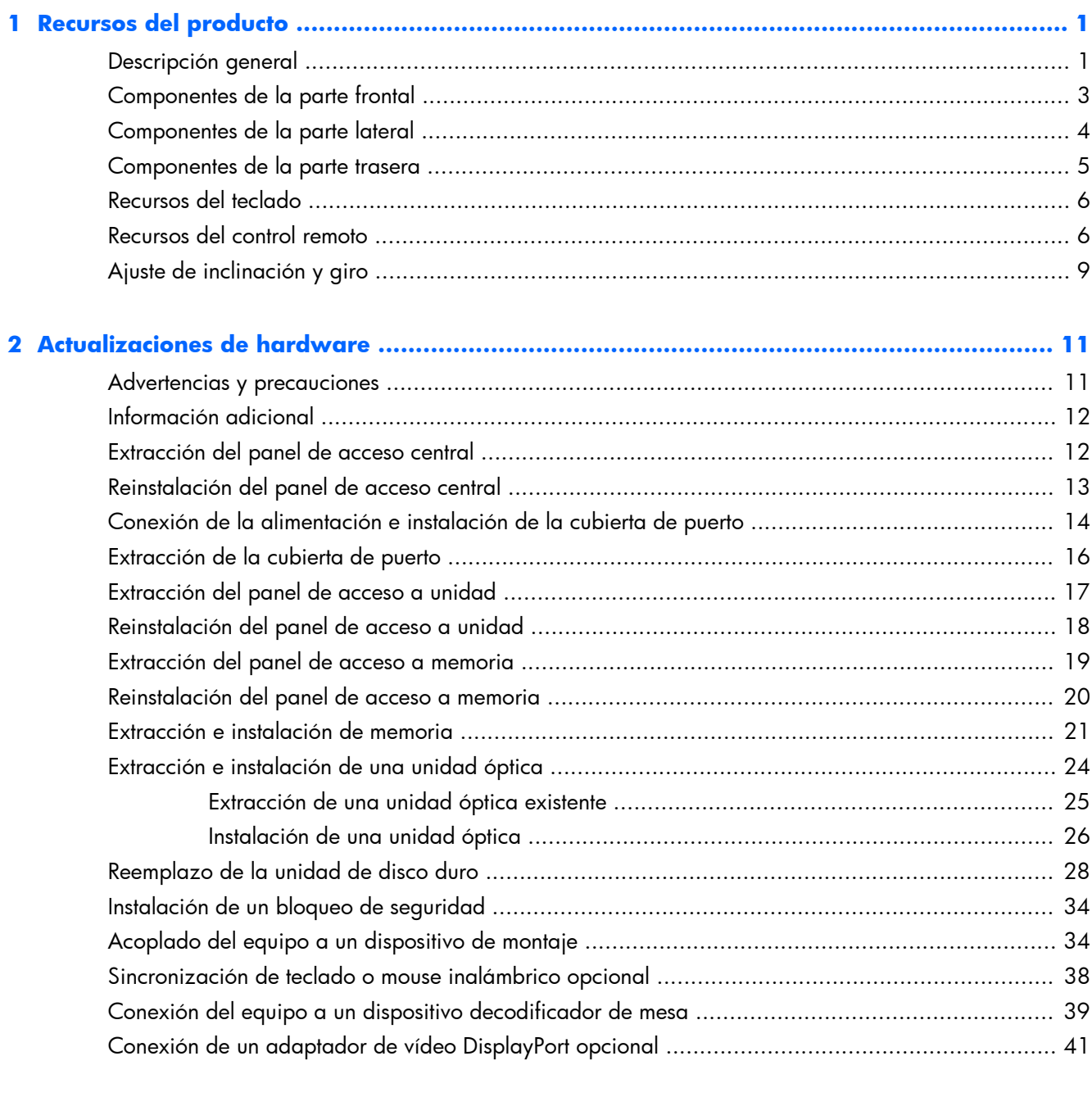

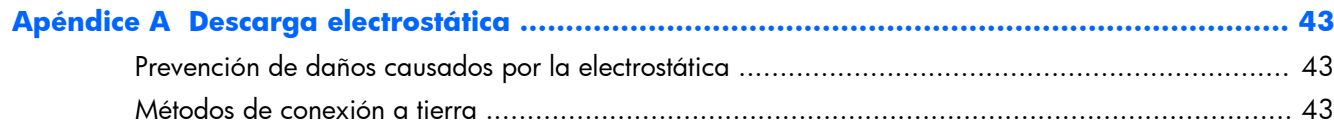

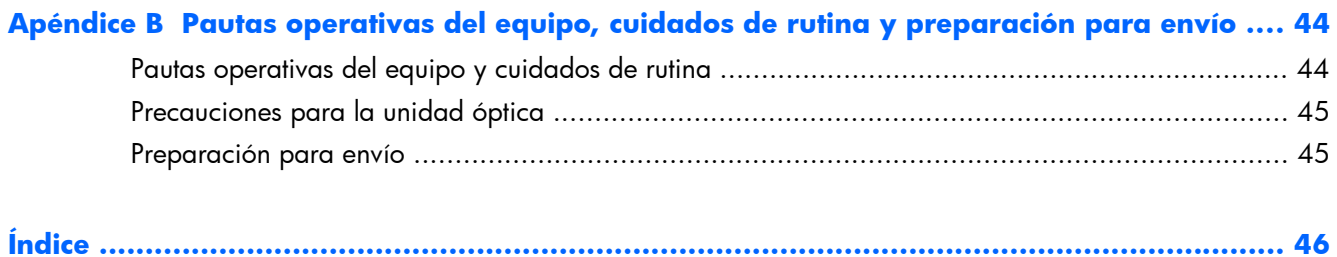

# <span id="page-6-0"></span>**1 Recursos del producto**

# **Descripción general**

**Figura 1-1** Business PC HP Compaq 6000 Pro All-in-One

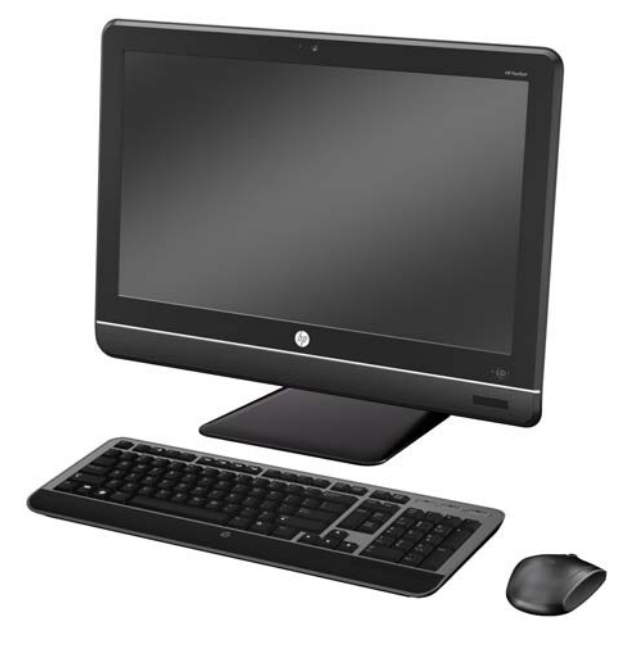

La Business PC HP Compaq 6000 Pro All-In One ofrece lo recursos siguientes:

- Formato All-in-One integrado:
- Pantalla WLED Full HD antirreflejo con 21,5 pulgadas en la diagonal (1080p)
- Patrón de orificios de montaje compatible con VESA de 100 x 100 mm integrado, para acoplar el sistema All-in-One directamente en un montaje de pared o brazo móvil
- Base con recursos de ajuste de inclinación y rotación
- Procesador Intel® Core™ 2 Duo, Pentium o Celeron
- Chipset Intel Q43 Express
- Sistema operativo Windows 7 Professional de 32 ó 64 bits
- Intel Graphics Media Accelerator 4500 HD integrado, o tarjeta de gráficos discretos NVIDIA GeForce GT230 opcional
- Conexión de red Gigabit integrada (NIC 10/100/1000)
- Conectividad inalámbrica opcional:
	- Módulo LAN inalámbrico 802.11 b/g/n
	- Bluetooth® 2.1
- Sintonizador de TV opcional
- Hasta 8 GB de memoria SDRAM DDR3
- Unidad de disco duro de hasta 1 TB, o unidad Solid State de 80 GB opcional
- Grabador de DVD SuperMulti LightScribe con bandeja de carga
- Lector de tarjetas multimedia 6-in-1
- 7 puertos USB
- Puerto IEEE1394 Firewire®
- Puertos PS/2 para mouse y teclado
- Cámara web HD opcional y micrófono de doble matriz
- Altavoces premium estéreo
- Chip compatible con TPM 1.2 embedded security
- Paneles extraíbles en la parte trasera del chasis posibilita que los administradores realicen mantenimiento fácil y eficiente en la PC
- Versión completa de HP SkyRoom proporcionando colaboración visual de calidad profesional integrada en dispositivos procesamiento de vídeo e imágenes HP, brindando audio y vídeo en alta definición, y compartimiento de aplicaciones en 3D de alto rendimiento

**NOTA:** SkyRoom se envía sólo en equipos con procesadores Dual-Core, por lo menos 2 GB de memoria, un sistema operativo seleccionable, y cámara web/micrófono AV seleccionable

- Software HP MediaSmart para fotos, música, video, DVD, cámara web y sintonizador de TV
- Software Face Recognition for HP ProtectTools con recursos de inicio de sesión automático
- Calificación de ENERGY STAR®, registro Gold de EPEAT®, y ofrece fuentes de alimentación con 89% de eficiencia de energía
- Libre de BFR/CFR/PVC (excepto la fuente y el cable de alimentación)
- Opción de teclado y mouse alámbrico o inalámbrico

# <span id="page-8-0"></span>**Componentes de la parte frontal**

**Figura 1-2** Componentes de la parte frontal

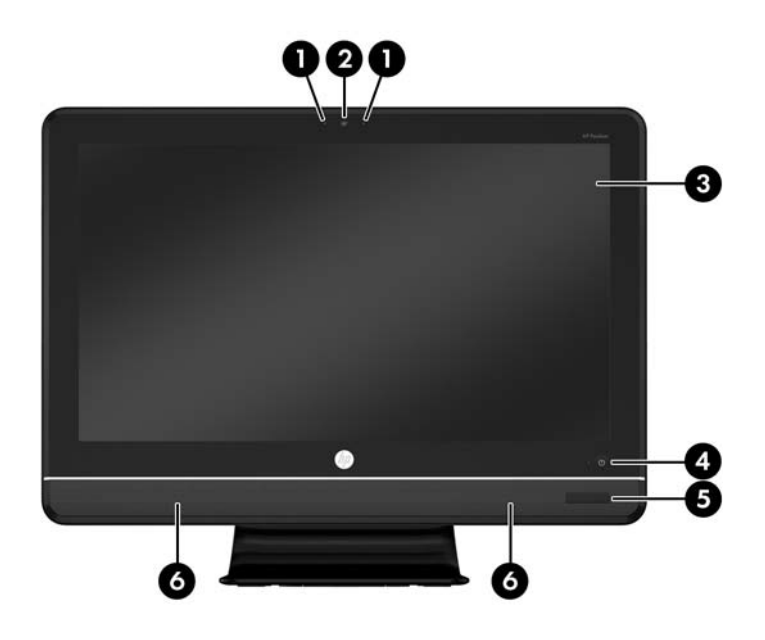

#### **Tabla 1-1 Componentes de la parte frontal**

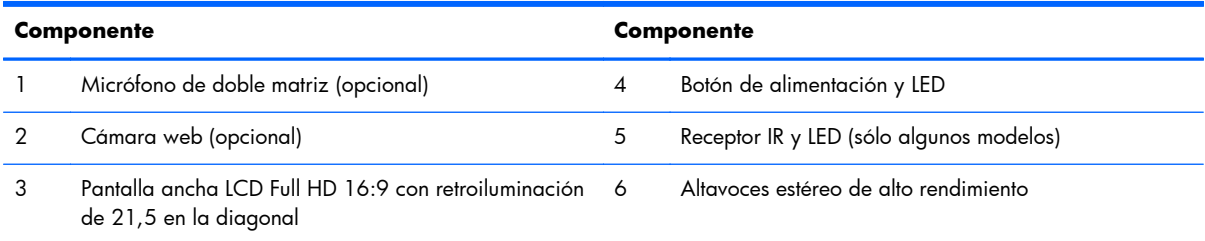

# <span id="page-9-0"></span>**Componentes de la parte lateral**

**Figura 1-3** Componentes de la parte lateral

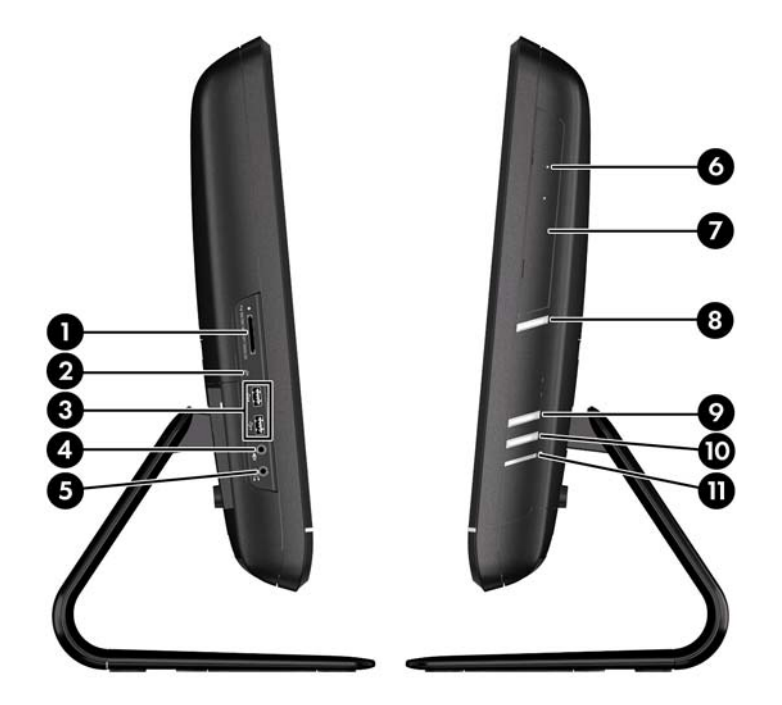

#### **Tabla 1-2 Componentes de la parte lateral**

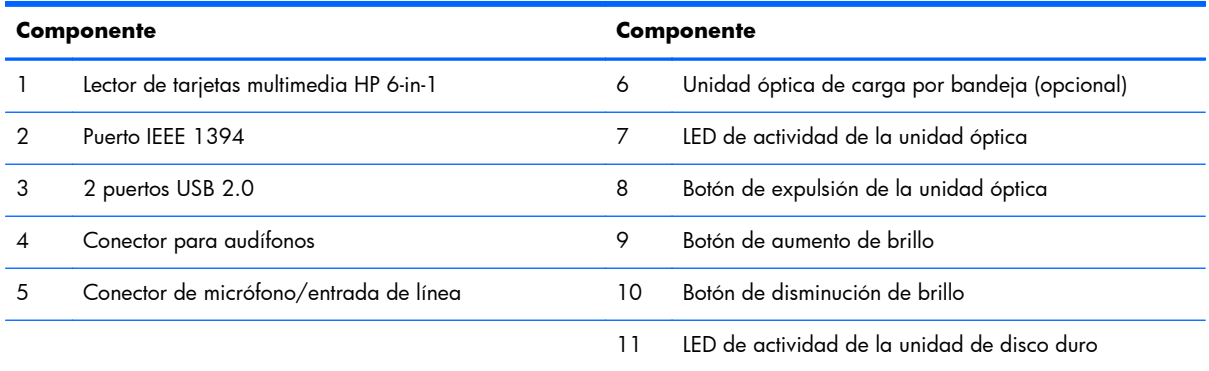

# <span id="page-10-0"></span>**Componentes de la parte trasera**

**Figura 1-4** Componentes de la parte trasera

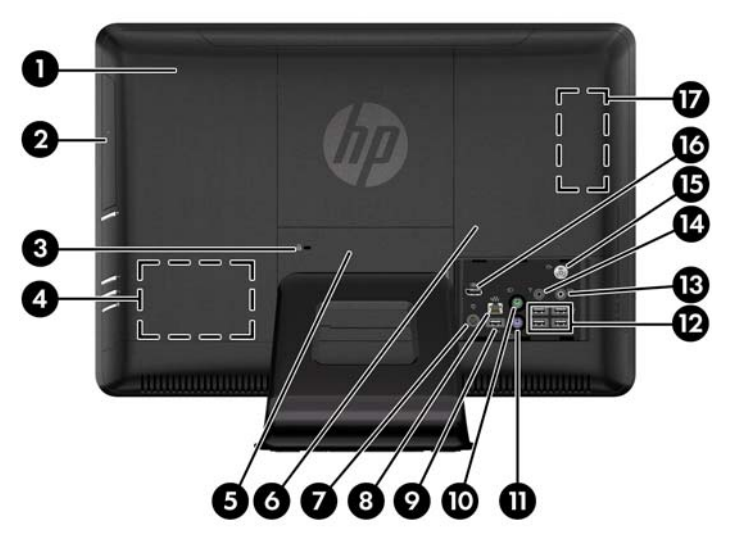

**Tabla 1-3 Componentes de la parte trasera**

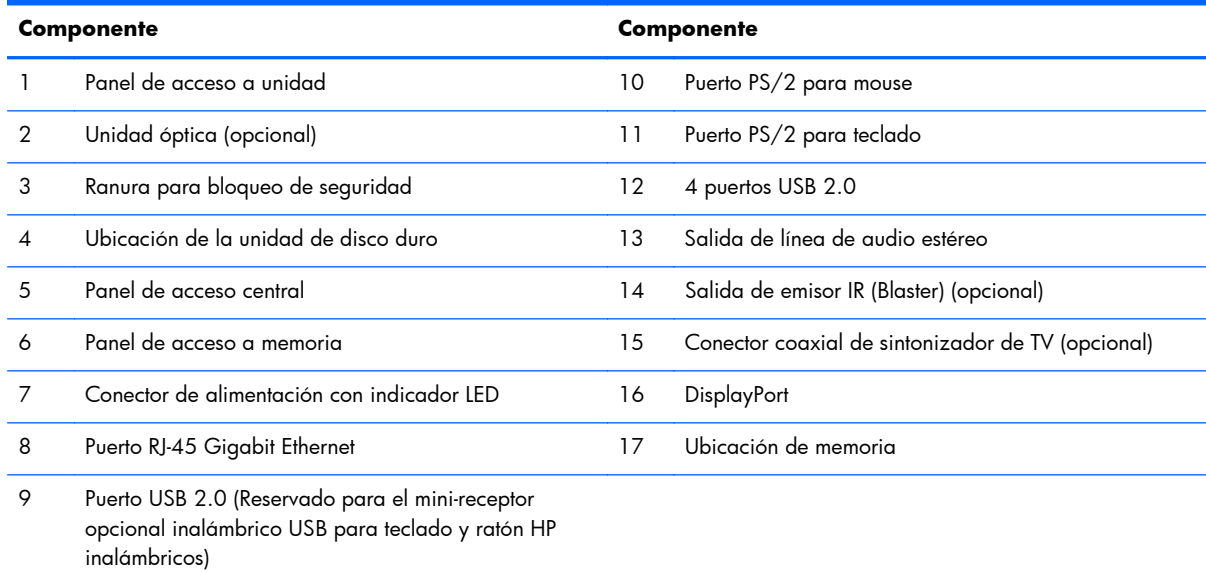

# <span id="page-11-0"></span>**Recursos del teclado**

**Figura 1-5** Recursos del teclado

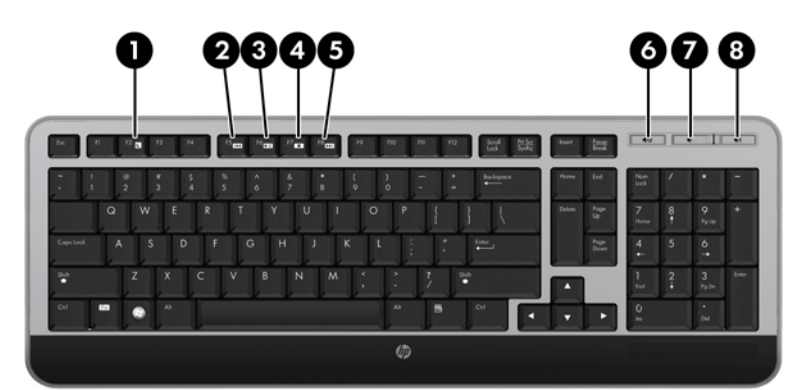

#### **Tabla 1-4 Recursos del teclado**

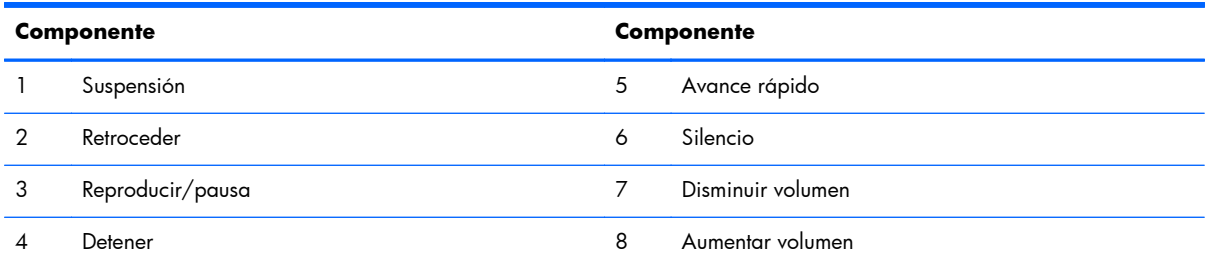

### **Recursos del control remoto**

**NOTA:** Con algunos modelos se incluye un control remoto.

### **Figura 1-6** Recursos del control remoto

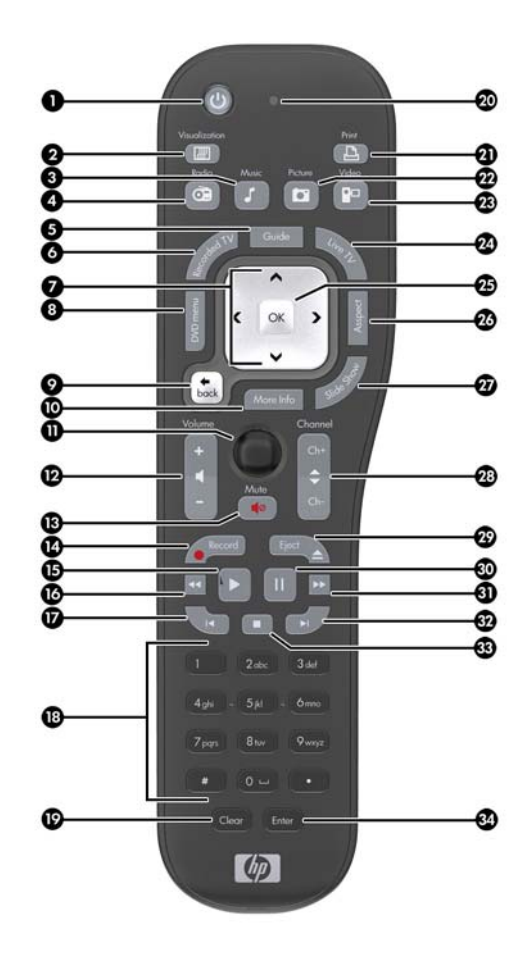

#### **Tabla 1-5 Recursos del control remoto**

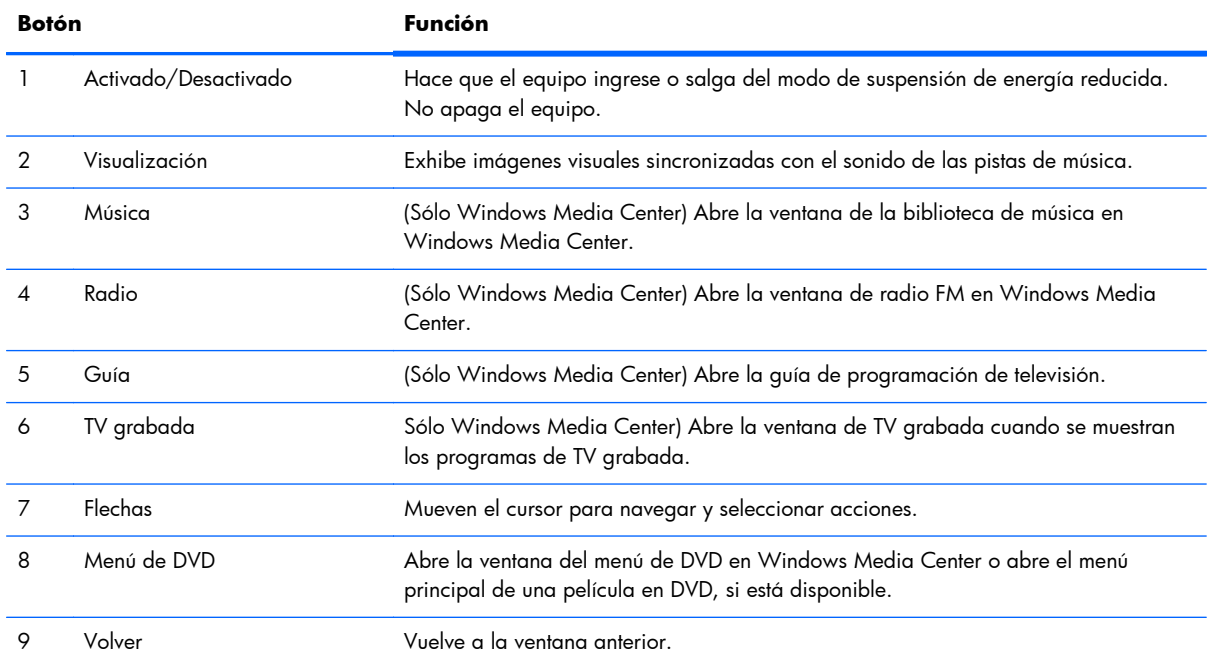

### **Tabla 1-5 Recursos del control remoto (continuación)**

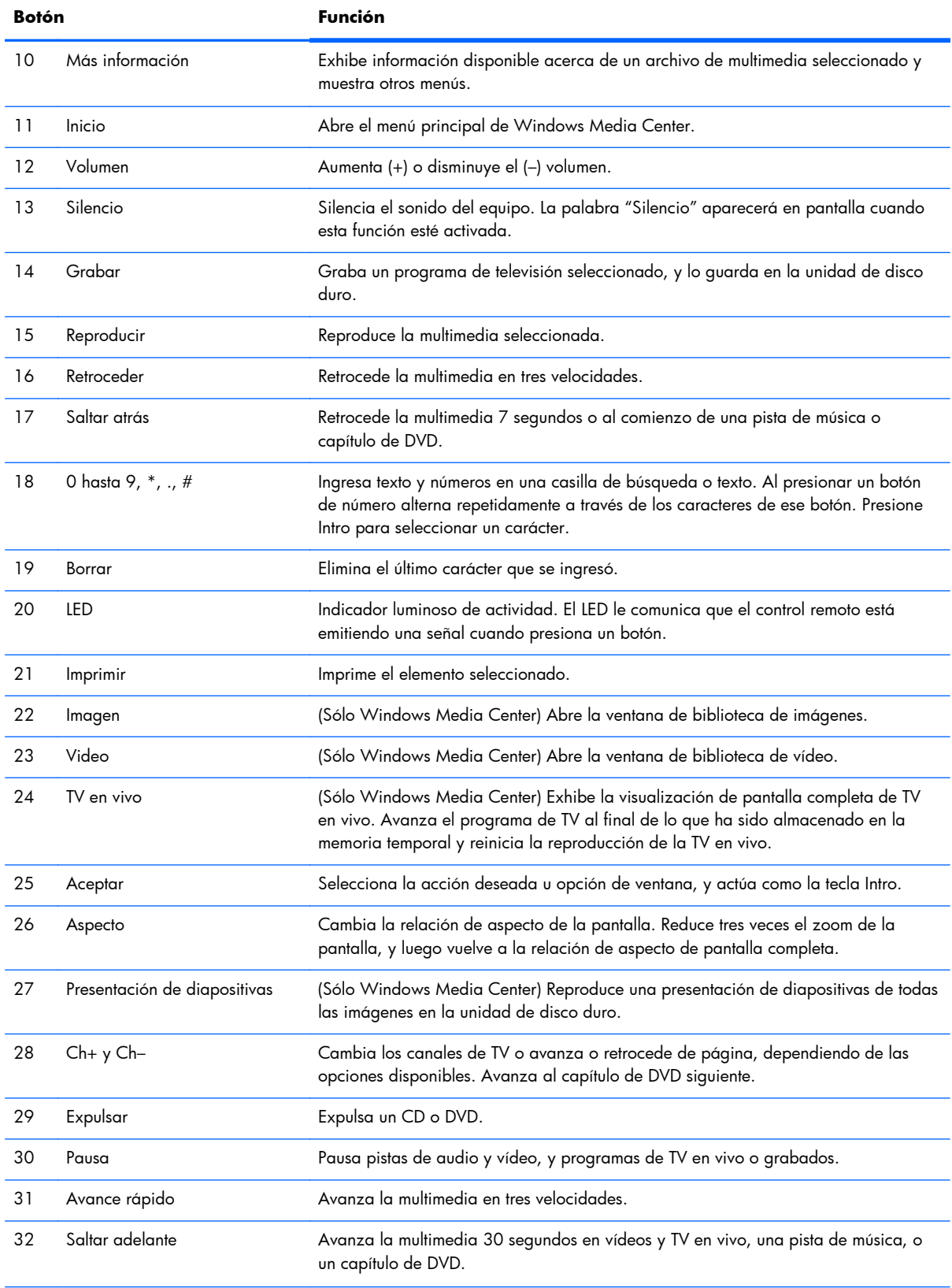

| Botón |         | <b>Función</b>                                          |
|-------|---------|---------------------------------------------------------|
| -33   | Detener | Detiene la multimedia que se está reproduciendo.        |
|       | Intro   | Selecciona la opción de acción, menú o ventana deseada. |

<span id="page-14-0"></span>**Tabla 1-5 Recursos del control remoto (continuación)**

# **Ajuste de inclinación y giro**

Incline el equipo hacia adelante hasta 5 grados o hacia atrás hasta 30 grados para definirlo a un nivel visual cómodo.

**Figura 1-7** Ajuste de inclinación

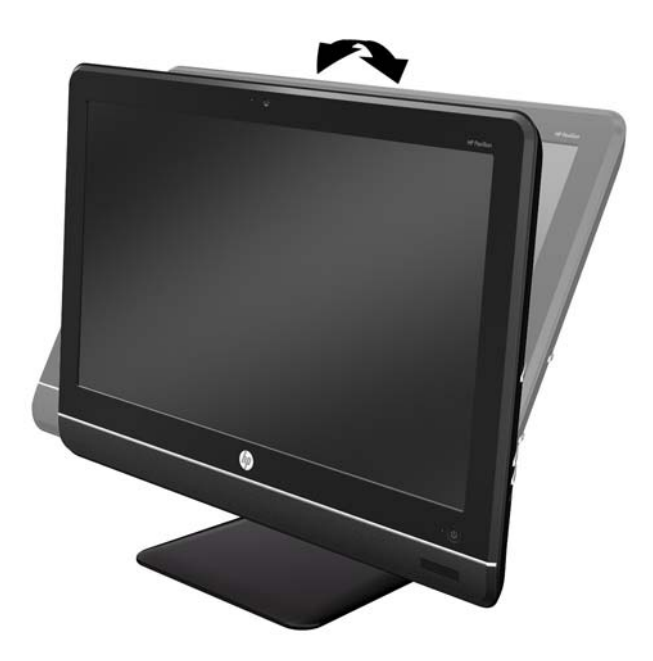

El equipo posee una rueda de giro en la parte inferior de la base que le permite girar el equipo hacia la izquierda o hacia la derecha para obtener el mejor ángulo de visualización.

### **Figura 1-8** Ajuste de giro

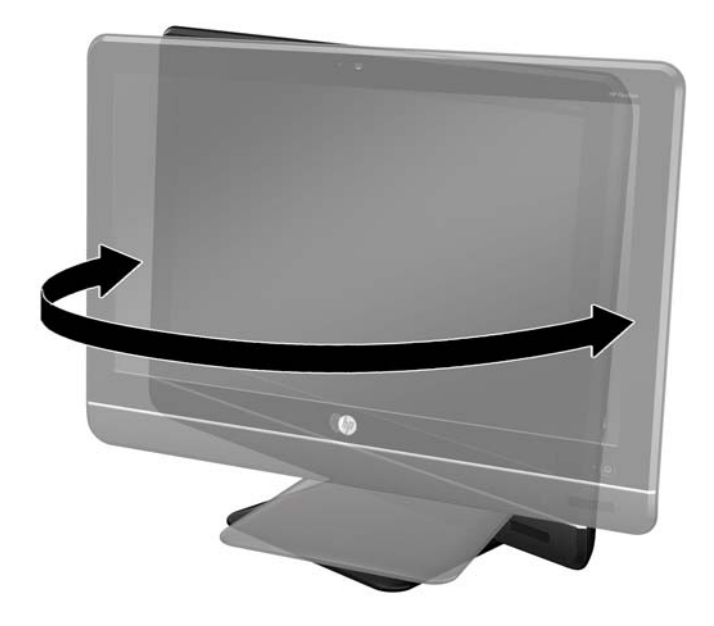

# <span id="page-16-0"></span>**2 Actualizaciones de hardware**

### **Advertencias y precauciones**

Antes de realizar las actualizaciones, asegúrese de leer cuidadosamente todas las instrucciones, precauciones y advertencias aplicables en esta guía.

A *iADVERTENCIA!* Para reducir el riesgo de lesiones corporales por choques eléctricos, superficies clientes o fuego:

Desconecte el cable de alimentación de la toma eléctrica de CA, y permita que los componentes internos del sistema se enfríen antes de tocarlos.

No enchufe conectores de teléfono ni de telecomunicaciones en los receptáculos del controlador de interfaz de red (NIC).

No deshabilite el enchufe de conexión a tierra del cable de alimentación. El enchufe de conexión a tierra es una medida de seguridad muy importante.

Enchufe el cable de alimentación a una toma eléctrica de CA con conexión a tierra que pueda alcanzar fácilmente en todo momento.

Para su seguridad, no coloque nada sobre los cables de alimentación u otros cables. Acomódelos de manera que nadie pueda pisarlos accidentalmente ni tropezar con ellos. No jale los cables. Cuando desenchufe el cable de la toma eléctrica de CA, tómelo por el enchufe.

Para reducir el riesgo de lesiones corporales serias, lea la *Guía de seguridad y ergonomía*. Esta guía describe la configuración apropiada de la estación de trabajo, la postura y los hábitos laborales y de salud recomendados para los usuarios de equipos, así como información importante sobre seguridad eléctrica y mecánica. Esta guía se encuentra en la web en <http://www.hp.com/ergo>.

*iADVERTENCIA!* Los equipos que se colocan inadecuadamente sobre tocadores, librerías, estantes, escritorios, parlantes, armarios, o carretillas pueden caer y causar lesiones corporales.

Se debe tomar cuidado para rutear todos los cordones y cables conectados al equipo de tal manera que nadie los jale, los agarre ni tropiece con ellos.

*iADVERTENCIA!* Piezas internas energizadas y con movimiento.

Desconecte la alimentación al equipo antes de extraer los paneles de acceso.

Reinstale y asegure todos los paneles de acceso antes de reenergizar el equipo.

**PRECAUCIÓN:** La electricidad estática puede dañar los componentes electrónicos del equipo o los equipos opcionales. Antes de iniciar estos procedimientos, asegúrese de no estar cargado de electricidad estática tocando brevemente un objeto metálico conectado a tierra. Consulte [Descarga](#page-48-0) [electrostática en la página 43](#page-48-0) para obtener más información.

Cuando el equipo esté enchufado a una fuente de alimentación de CA, siempre se aplica voltaje a la placa del sistema. Debe desconectar el cable de alimentación de la energía antes de abrir el equipo con el fin de evitar daños a componentes internos.

# <span id="page-17-0"></span>**Información adicional**

Para obtener información acerca de la extracción y reemplazo de los componentes de hardware, administración de desktop, la utilidad de configuración y solución de problemas, consulte la *Maintenance and Service Guide (Guía de mantenimiento y servicio)* (disponible solamente en Inglés) para su modelo de equipo en <http://www.hp.com>.

### **Extracción del panel de acceso central**

Un panel de acceso central pequeño está ubicado arriba de la base. Debe extraerlo antes de extraer el panel de acceso de la unidad, el panel de acceso a memoria, y la cubierta de puerto.

- **1.** Extraiga/desacople todos los dispositivos de seguridad que eviten la apertura del equipo.
- **2.** Extraiga toda la multimedia extraíble, como discos compactos o unidades flash USB del equipo.
- **3.** Apague el equipo correctamente a través del sistema operativo y luego todos los dispositivos externos.
- **4.** Desconecte el cable de alimentación de la toma eléctrica de CA, y desconecte todos los dispositivos externos.
- **PRECAUCIÓN:** Independiente del estado de alimentación, siempre existe voltaje aplicado a la placa del sistema, si el sistema está conectado a una fuente de alimentación de CA activa. Debe desconectar el cable de alimentación con el fin de evitar daños a los componentes internos del equipo.
- **5.** Coloque el equipo hacia abajo sobre una superficie plana suave. HP recomienda que coloque una manta, toalla u otro tipo de paño suave para proteger la superficie de la pantalla de rayaduras u otros daños.

<span id="page-18-0"></span>**6.** Inserte un destornillador en la ranura del borde superior izquierdo del panel de acceso marcado por una flecha (1), afloje el panel, y levántelo del equipo (2).

**Figura 2-1** Extracción del panel de acceso central

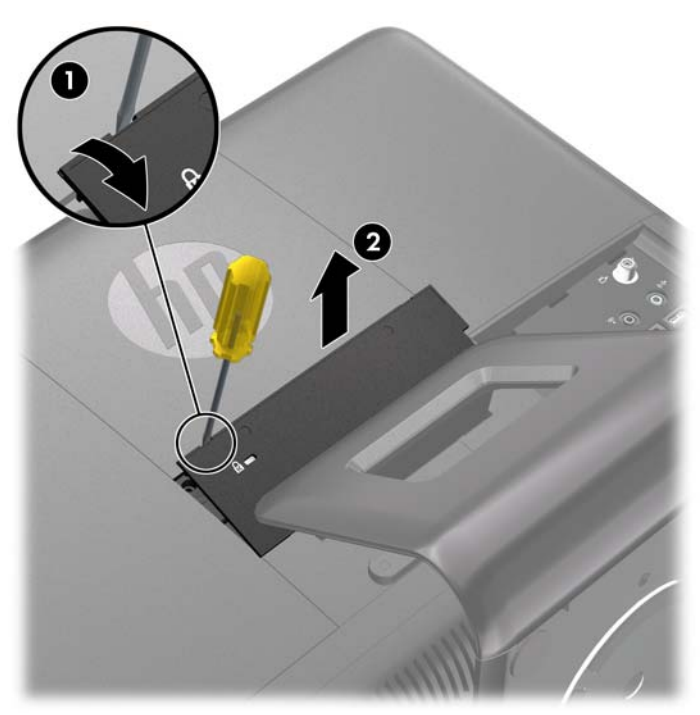

## **Reinstalación del panel de acceso central**

**1.** Coloque el equipo hacia abajo sobre una superficie plana suave. HP recomienda que coloque una manta, toalla u otro tipo de paño suave para proteger la superficie de la pantalla de rayaduras u otros daños.

- <span id="page-19-0"></span>**2.** Inserte las lengüetas en la parte inferior del panel de acceso en las ranuras del chasis (1), luego presione la parte superior de panel (2), para que se encaje en su lugar.
	- **EX NOTA:** Su equipo puede parecer diferente que la ilustración mostrada a continuación.

**Figura 2-2** Reinstalación del panel de acceso central

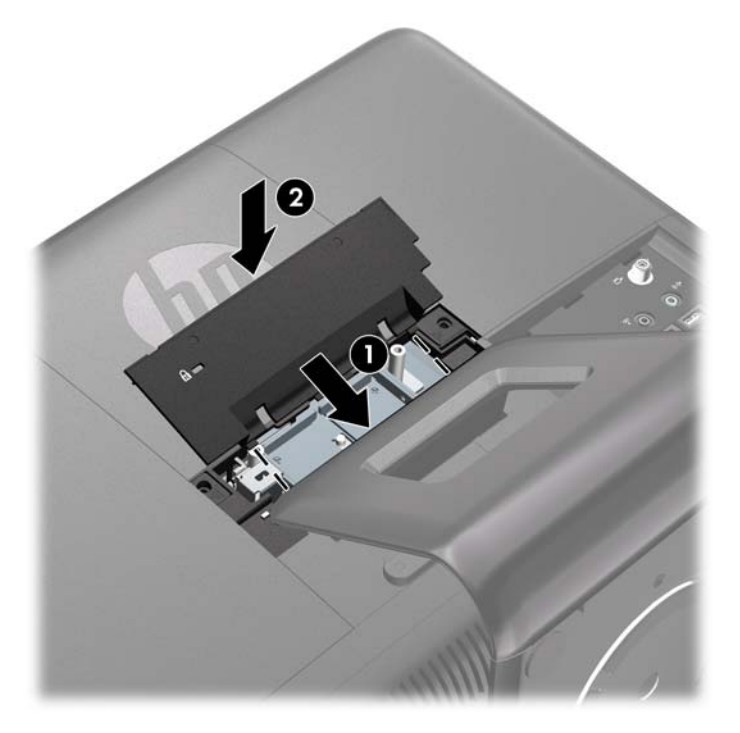

# **Conexión de la alimentación e instalación de la cubierta de puerto**

- **NOTA:** La cubierta de puerto es un dispositivo de seguridad opcional. Evita el acceso a los puertos traseros, y asegura las conexiones de cables cuando se bloquea en su lugar.
	- **1.** Coloque el equipo hacia abajo sobre una superficie plana suave. HP recomienda que coloque una manta, toalla u otro tipo de paño suave para proteger la superficie de la pantalla de rayaduras u otros daños.
	- **2.** Extraiga el panel de acceso central (consulte [Extracción del panel de acceso central](#page-17-0) [en la página 12](#page-17-0)).

**3.** Rutee el cable de la fuente de alimentación a través del orificio en la parte central de la base, luego inserte el extremo circular del cable de la fuente de alimentación a través del orificio en la parte lateral inferior izquierda de la cubierta de puerto (1), y ruteélo hacia la parte trasera de la cubierta de puerto (2).

**Figura 2-3** Inserción del cable de la fuente de alimentación a través del orificio de la cubierta de puerto

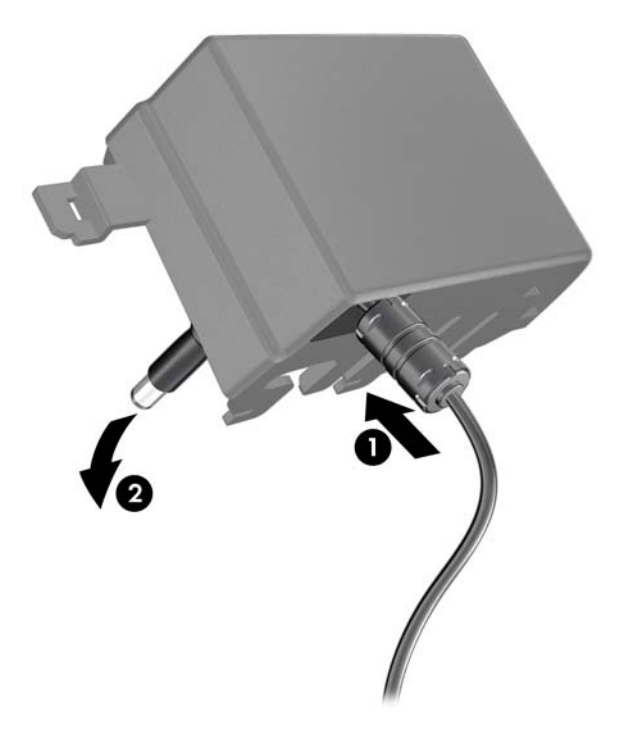

**4.** Conecte el cable de la fuente de alimentación al conector de alimentación en la parte trasera del equipo (1), conecte el segundo cable de alimentación a la fuente de alimentación (2).

**Figura 2-4** Conexión de la alimentación

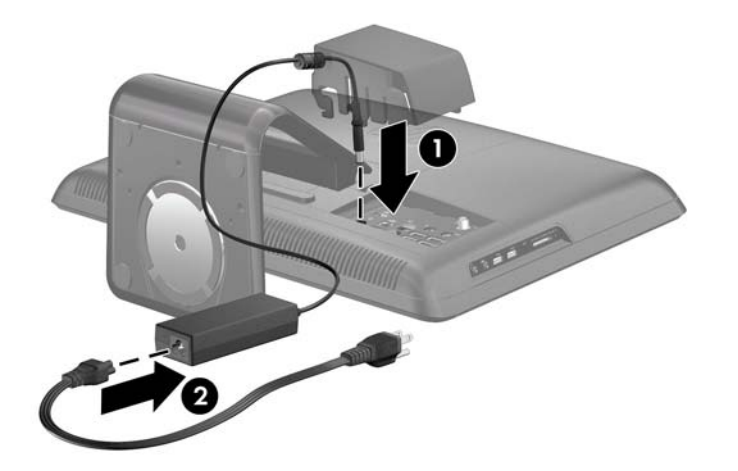

**5.** Rutee todos los cables de los dispositivos periféricos a través del orificio en la parte central de la base, y conecte los cables en el panel trasero de E/S.

- <span id="page-21-0"></span>**6.** Inserte los ganchos en la cubierta de puerto en las ranuras del panel trasero de E/S, y deslice la cubierta de puerto hacia la izquierda hasta que se detenga.
- **NOTA:** Asegúrese de que todos los cables de los dispositivos periféricos estén rutados a través de las ranuras en la cubierta de puerto.

**Figura 2-5** Instalación de la cubierta de puerto

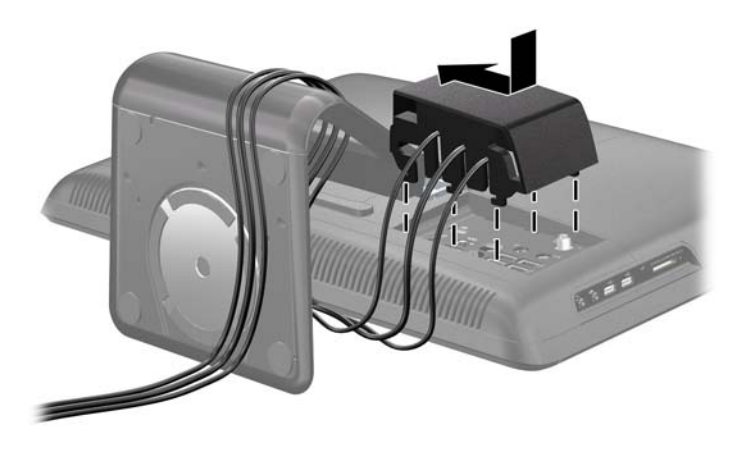

- **7.** Reinstale el panel de acceso central (consulte [Reinstalación del panel de acceso central](#page-18-0) [en la página 13](#page-18-0)), y conecte el cable de alimentación en la toma eléctrica de CA.
- **8.** Para bloquear la cubierta de puerto en su lugar y fijar las conexiones de cable, instale un bloqueo de seguridad opcional en la ranura del panel de acceso central. Consulte [Instalación de](#page-39-0) [un bloqueo de seguridad en la página 34.](#page-39-0)

## **Extracción de la cubierta de puerto**

**NOTA:** La cubierta de puerto es un dispositivo de seguridad opcional. Evita el acceso a los puertos traseros, y asegura las conexiones de cables cuando se bloquea en su lugar.

- **1.** Extraiga/desacople todos los dispositivos de seguridad que eviten la apertura del equipo.
- **2.** Apague el equipo y desconecte el cable de alimentación de la toma eléctrica de CA.
- **3.** Coloque el equipo hacia abajo sobre una superficie plana suave. HP recomienda que coloque una manta, toalla u otro tipo de paño suave para proteger la superficie de la pantalla de rayaduras u otros daños.
- **4.** Extraiga el panel de acceso central (consulte [Extracción del panel de acceso central](#page-17-0) [en la página 12](#page-17-0)).

<span id="page-22-0"></span>**5.** Deslice la cubierta de puerto hacia la derecha, y levántela del panel trasero de E/S.

**Figura 2-6** Extracción de la cubierta de puerto

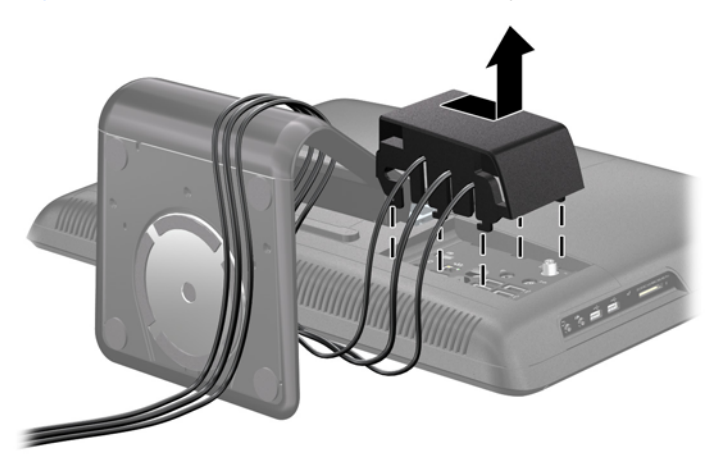

## **Extracción del panel de acceso a unidad**

Cuando esté visualizando la parte trasera del equipo, el panel de acceso a unidad es el panel grande a la izquierda. Debe extraer este panel para extraer o instalar una unidad de disco duro o unidad óptica.

- **1.** Extraiga/desacople todos los dispositivos de seguridad que eviten la apertura del equipo.
- **2.** Extraiga toda la multimedia extraíble, como discos compactos o unidades flash USB del equipo.
- **3.** Apague el equipo correctamente a través del sistema operativo, y luego todos los dispositivos externos.
- **4.** Desconecte el cable de alimentación de la toma eléctrica de CA, y desconecte todos los dispositivos externos.
- **PRECAUCIÓN:** Independiente del estado de alimentación, siempre existe voltaje aplicado a la placa del sistema, si el sistema está conectado a una fuente de alimentación de CA activa. Debe desconectar el cable de alimentación con el fin de evitar daños a los componentes internos del equipo.
- **5.** Coloque el equipo hacia abajo sobre una superficie plana suave. HP recomienda que coloque una manta, toalla u otro tipo de paño suave para proteger la superficie de la pantalla de rayaduras u otros daños.
- **6.** Extraiga el panel de acceso central (consulte [Extracción del panel de acceso central](#page-17-0) [en la página 12](#page-17-0)).
- <span id="page-23-0"></span>**7.** Deslice el panel de acceso a unidad hacia fuera del equipo para liberarlo, y levántelo hacia fuera del equipo.
- **NOTA:** Para fácil extracción, sujete el panel de acceso a unidad junto a la apertura donde el panel de acceso central fue extraído (1), cuando se deslizó hacia fuera del equipo (2).

**Figura 2-7** Extracción del panel de acceso a unidad

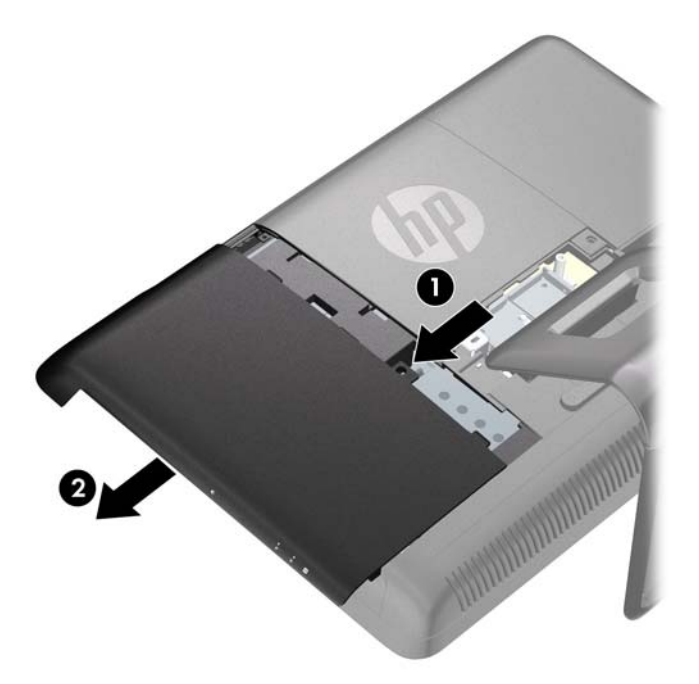

# **Reinstalación del panel de acceso a unidad**

**1.** Coloque el equipo hacia abajo sobre una superficie plana suave. HP recomienda que coloque una manta, toalla u otro tipo de paño suave para proteger la superficie de la pantalla de rayaduras u otros daños.

<span id="page-24-0"></span>**2.** Coloque el panel de acceso en la parte trasera del equipo para que el borde del panel esté ligeramente hacia fuera del borde del equipo, y deslice el panel hacia el centro del equipo.

**Figura 2-8** Reinstalación del panel de acceso a unidad

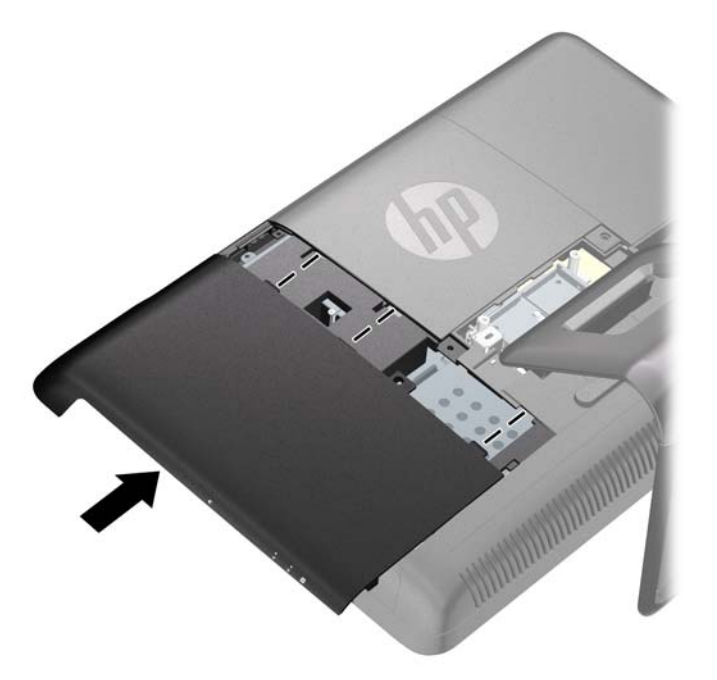

**3.** Reinstale el panel de acceso central (consulte [Reinstalación del panel de acceso central](#page-18-0) [en la página 13](#page-18-0)).

### **Extracción del panel de acceso a memoria**

Cuando esté visualizando la parte trasera del equipo, el panel de acceso a memoria es el panel grande a la derecha. Debe extraer este panel para extraer o instalar memoria.

- **1.** Extraiga/desacople todos los dispositivos de seguridad que eviten la apertura del equipo.
- **2.** Extraiga toda la multimedia extraíble, como discos compactos o unidades flash USB del equipo.
- **3.** Apague el equipo correctamente a través del sistema operativo, y luego todos los dispositivos externos.
- **4.** Desconecte el cable de alimentación de la toma eléctrica de CA, y desconecte todos los dispositivos externos.
- **PRECAUCIÓN:** Independiente del estado de alimentación, siempre existe voltaje aplicado a la placa del sistema, si el sistema está conectado a una fuente de alimentación de CA activa. Debe desconectar el cable de alimentación con el fin de evitar daños a los componentes internos del equipo.
- **5.** Coloque el equipo hacia abajo sobre una superficie plana suave. HP recomienda que coloque una manta, toalla u otro tipo de paño suave para proteger la superficie de la pantalla de rayaduras u otros daños.
- <span id="page-25-0"></span>**6.** Extraiga el panel de acceso central (consulte [Extracción del panel de acceso central](#page-17-0) [en la página 12](#page-17-0)).
- **7.** Deslice el panel de acceso a memoria hacia fuera del equipo para liberarlo, y levántelo hacia fuera del equipo.
- **NOTA:** Para fácil extracción, sujete el panel de acceso a unidad junto a la apertura donde el panel de acceso central fue extraído (1), cuando se deslizó hacia fuera del equipo (2).

**Figura 2-9** Extracción del panel de acceso a memoria

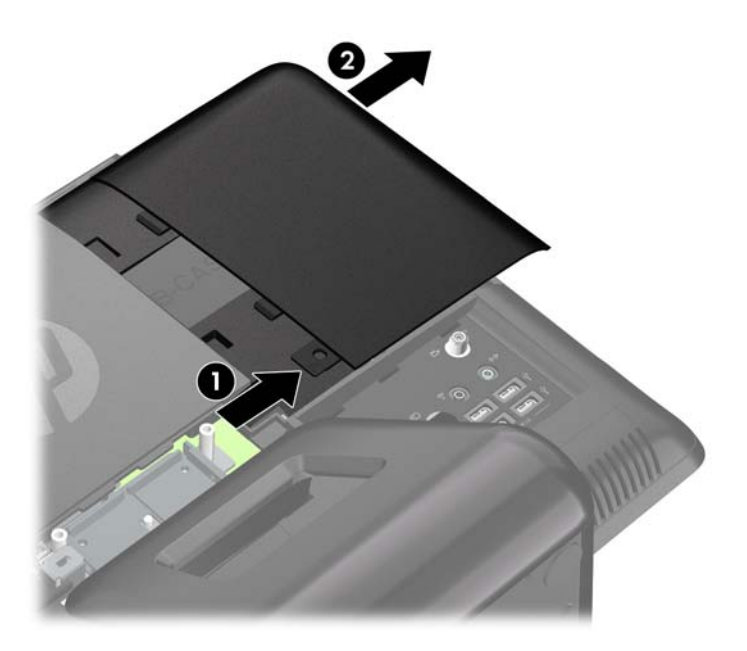

### **Reinstalación del panel de acceso a memoria**

**1.** Coloque el equipo hacia abajo sobre una superficie plana suave. HP recomienda que coloque una manta, toalla u otro tipo de paño suave para proteger la superficie de la pantalla de rayaduras u otros daños.

<span id="page-26-0"></span>**2.** Coloque el panel de acceso en la parte trasera del equipo para que el borde del panel esté ligeramente hacia fuera del borde del equipo, y deslice el panel hacia el centro del equipo.

**Figura 2-10** Reinstalación del panel de acceso a memoria

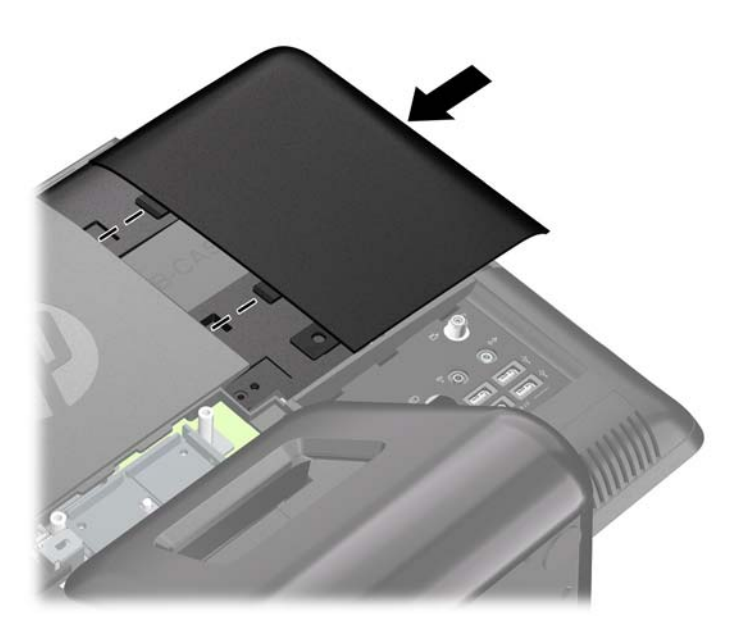

**3.** Reinstale el panel de acceso central (consulte [Reinstalación del panel de acceso central](#page-18-0) [en la página 13](#page-18-0)).

### **Extracción e instalación de memoria**

El equipo incluye módulos de memoria doble en línea de contorno compacto (SODIMM) de memoria de acceso aleatorio sincrónica y dinámica de doble velocidad de datos 3 (DDR3-SDRAM).

Los sockets de memoria de la placa del sistema se pueden completar con hasta dos DIMM estándares de la industria. Estos socket de memoria incluyen por lo menos una SODIMM de memoria preinstalado. Para alcanzar el soporte máximo de memoria, es posible completar la placa del sistema con hasta 8 GB de memoria.

Para obtener un funcionamiento adecuado del sistema, las SODIMM deben ser:

- 204 clavijas estándar de la industria
- compatible con PC3-10600 DDR3 no ECC de 1333 MHz sin búfer
- SODIMM DDR3-SDRAM de 1,5 voltios

Las SODIMM DDR3-SDRAM deben también:

- admitir latencia CAS 9 DDR3 1333 Mhz (sincronización 9-9-9)
- contener la especificación obligatoria del Joint Electronic Device Engineering Council (JEDEC)

Además, el equipo admite:

- Tecnologías de memoria de 512 Mbits, 1 Gbit y 2 Gbit no ECC
- SODIMM de un único o doble canal
- SODIMM construidas con dispositivos x8 y x16; no son admitidas SODIMM construidas con SDRAM x4

**NOTA:** El sistema no se funcionará adecuadamente si utiliza módulos SODIMM no admitidas.

Existen dos sockets de memoria en la placa del sistema, ubicados detrás del panel de acceso a memoria. Para extraer o instalar módulos de memoria:

- **1.** Extraiga/desacople todos los dispositivos de seguridad que eviten la apertura del equipo.
- **2.** Extraiga toda la multimedia extraíble, como discos compactos o unidades flash USB del equipo.
- **3.** Apague el equipo correctamente a través del sistema operativo, y luego todos los dispositivos externos.
- **4.** Desconecte el cable de alimentación de la toma eléctrica de CA, y desconecte todos los dispositivos externos.
- **PRECAUCIÓN:** Debe desconectar el cable de alimentación y esperar aproximadamente 30 segundos para extraer la energía residual antes de agregar o extraer módulos de memoria. Esté encendido o no, siempre hay voltaje aplicado a los módulos de memoria, si el equipo está conectado a una toma eléctrica de CA. Agregar o extraer módulos de memoria mientras hay voltaje puede causar daños irreparables a los módulos de memoria o a la placa del sistema.
- **5.** Coloque el equipo hacia abajo sobre una superficie plana suave. HP recomienda que coloque una manta, toalla u otro tipo de paño suave para proteger la superficie de la pantalla de rayaduras u otros daños.
- **6.** Extraiga el panel de acceso central (consulte [Extracción del panel de acceso central](#page-17-0) [en la página 12](#page-17-0)).
- **7.** Extraiga el panel de acceso de memoria (consulte [Extracción del panel de acceso a memoria](#page-24-0) [en la página 19](#page-24-0)).

**8.** Si está agregando una segunda SODIMM, extraiga la SODIMM del socket (negro) superior para acceder el socket (blanco) inferior. Presione hacia fuera los dos retenes en cada lado de la SODIMM (1) y luego extraiga la SODIMM hacia fuera del socket (2).

**Figura 2-11** Extracción de un módulo de memoria

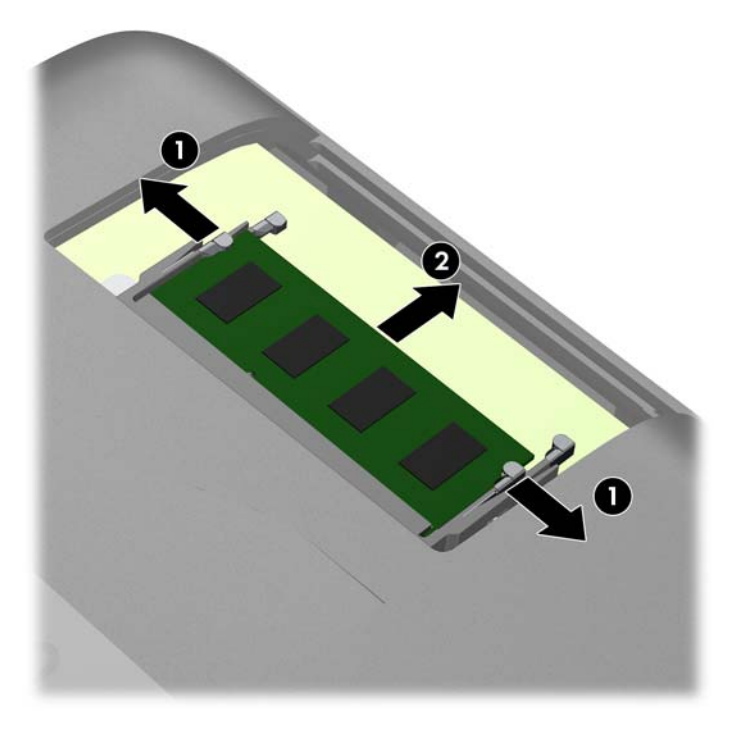

<span id="page-29-0"></span>**9.** Deslice la nueva SODIMM en el socket en aproximadamente un ángulo de 30° grados (1) luego presione la SODIMM (2) para que se encaje en su lugar.

**Figura 2-12** Instalación de un módulo de memoria

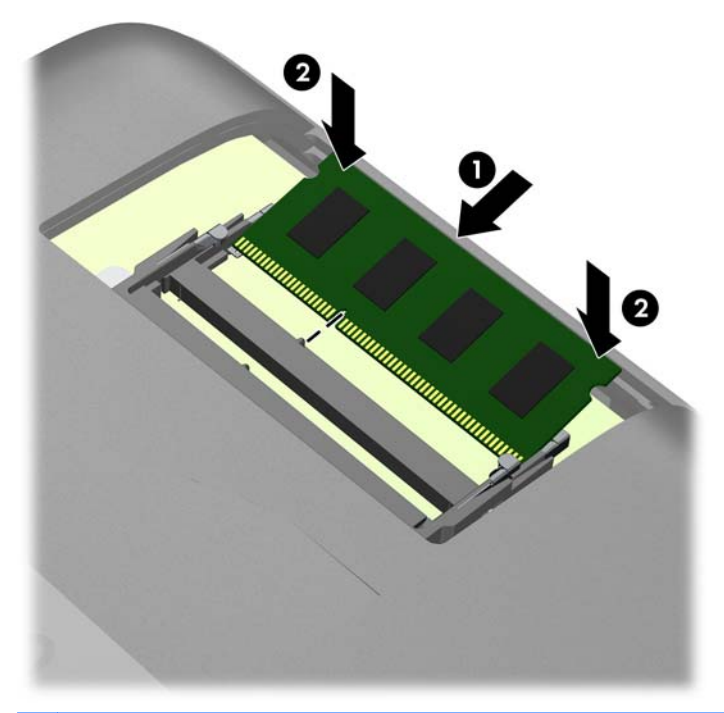

**NOTA:** El módulo de memoria se puede instalar de una sola manera. Haga coincidir la muesca del módulo con la lengüeta del socket de memoria.

Una SODIMM debe ocupar el socket (negro) superior.

- **10.** Reinstale el módulo de memoria en el socket (negro) superior, si fue extraído.
- **11.** Reinstale el panel de acceso a memoria (consulte [Reinstalación del panel de acceso a memoria](#page-25-0) [en la página 20](#page-25-0)).
- **12.** Reinstale el panel de acceso central (consulte [Reinstalación del panel de acceso central](#page-18-0) <u>[en la página 13](#page-18-0)</u>).
- **13.** Bloquee todos los dispositivos de seguridad que fueron desconectados cuando el panel de acceso central fue extraído.
- **14.** Reconecte el cable de alimentación, y encienda el equipo. El equipo reconoce automáticamente la memoria adicional cuando lo encienda.

# **Extracción e instalación de una unidad óptica**

El equipo utiliza una unidad óptica serial ATA (SATA) slimline. La unidad óptica está ubicada debajo del panel de acceso a unidad en la parte lateral izquierda del equipo (cuando se visualiza desde la parte trasera). Está segurada con un tornillo.

### <span id="page-30-0"></span>**Extracción de una unidad óptica existente**

- **1.** Extraiga/desacople todos los dispositivos de seguridad que eviten la apertura del equipo.
- **2.** Extraiga toda la multimedia extraíble, como discos compactos o unidades flash USB del equipo.
- **3.** Apague el equipo correctamente a través del sistema operativo, y luego todos los dispositivos externos.
- **4.** Desconecte el cable de alimentación de la toma eléctrica de CA, y desconecte todos los dispositivos externos.
- **PRECAUCIÓN:** Independiente del estado de alimentación, siempre existe voltaje aplicado a la placa del sistema, si el sistema está conectado a una fuente de alimentación de CA activa. Debe desconectar el cable de alimentación con el fin de evitar daños a los componentes internos del equipo.
- **5.** Coloque el equipo hacia abajo sobre una superficie plana suave. HP recomienda que coloque una manta, toalla u otro tipo de paño suave para proteger la superficie de la pantalla de rayaduras u otros daños.
- **6.** Extraiga el panel de acceso central (consulte [Extracción del panel de acceso central](#page-17-0) [en la página 12](#page-17-0)).
- **7.** Extraiga el panel de acceso a unidad (consulte [Extracción del panel de acceso a unidad](#page-22-0) [en la página 17](#page-22-0)).
- **8.** Extraiga el tornillo de seguridad junto a la parte trasera de la unidad que fija la unidad al equipo.
- **PRECAUCIÓN:** Guarde el tornillo cuando lo extraiga, y asegúrese que éste no caiga dentro de la unidad.
	- **Figura 2-13** Extracción del tornillo de seguridad de la unidad óptica

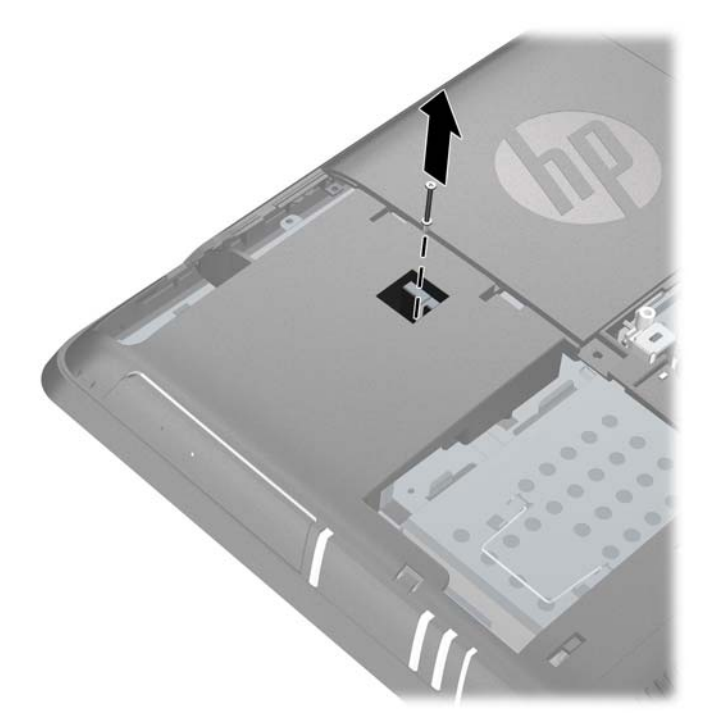

<span id="page-31-0"></span>**9.** Inserte una herramienta en la ranura detrás de la unidad (1), y extraiga la unidad hacia fuera del compartimiento, luego deslice la unidad hacia fuera del equipo (2).

**Figura 2-14** Extracción de una unidad óptica

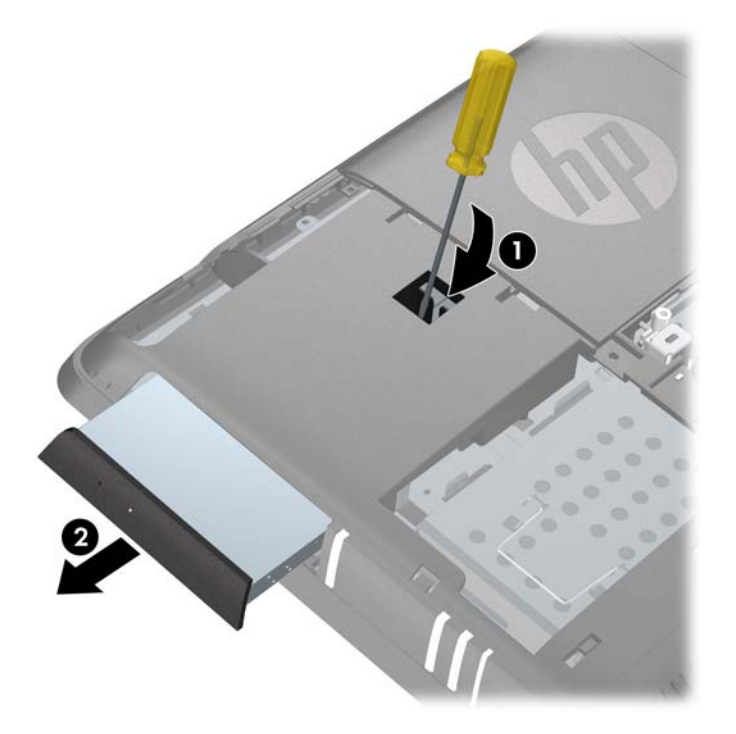

**10.** Extraiga el tornillo y el soporte de seguridad de la parte trasera de la unidad. Es necesario instalar el soporte en la unidad de reemplazo.

**Figura 2-15** Extracción del soporte de seguridad de la unidad óptica

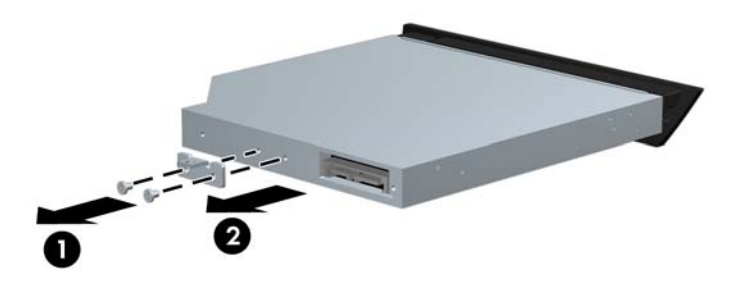

11. Para instalar una nueva unidad, consulte *Instalación de una unidad óptica en la página 26*.

### **Instalación de una unidad óptica**

**1.** Si está reemplazando una unidad óptica existente, siga las instrucciones para extraer la unidad (consulte [Extracción de una unidad óptica existente en la página 25\)](#page-30-0). Si está instalando una unidad óptica en un compartimiento que no tenía una unidad anteriormente, siga los pasos 1 al 7 en [Extracción de una unidad óptica existente en la página 25,](#page-30-0) y a continuación, instale la unidad.

**2.** Instale el soporte de seguridad en la parte trasera de la unidad.

Figura 2-16 Instalación del soporte de seguridad de la unidad óptica

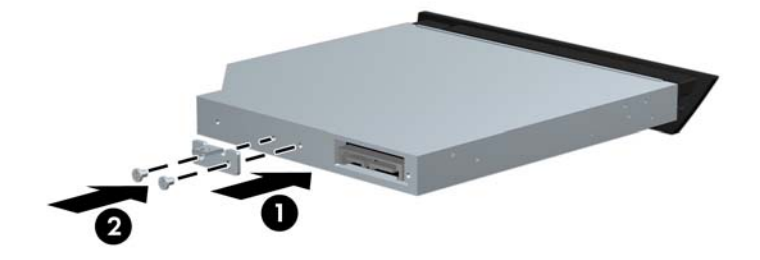

**3.** Deslice la unidad completamente en el compartimiento para unidades.

**Figura 2-17** Instalación de la unidad óptica

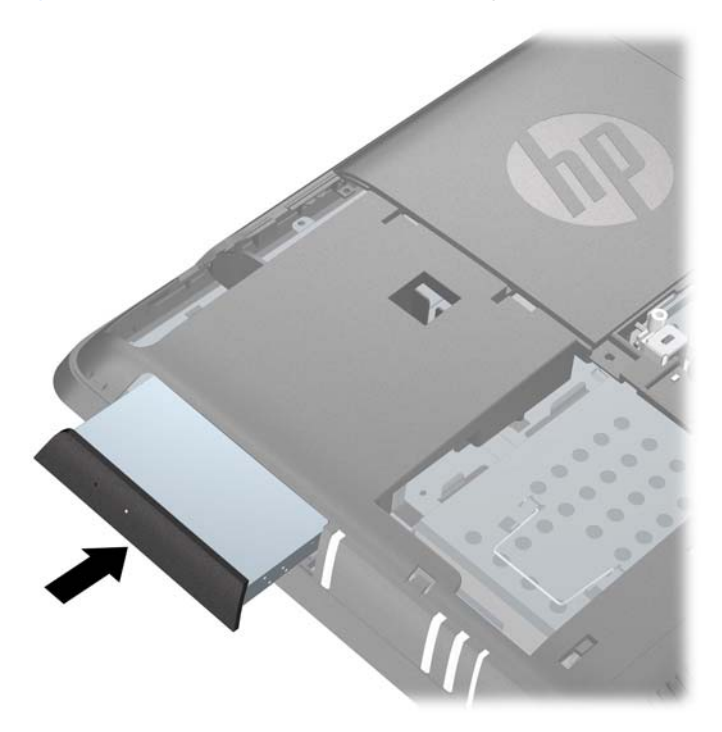

<span id="page-33-0"></span>**4.** Asegure la unidad en su lugar instalando el tornillo de seguridad junto a la parte trasera de la unidad.

**Figura 2-18** Instalación del tornillo de seguridad de la unidad óptica

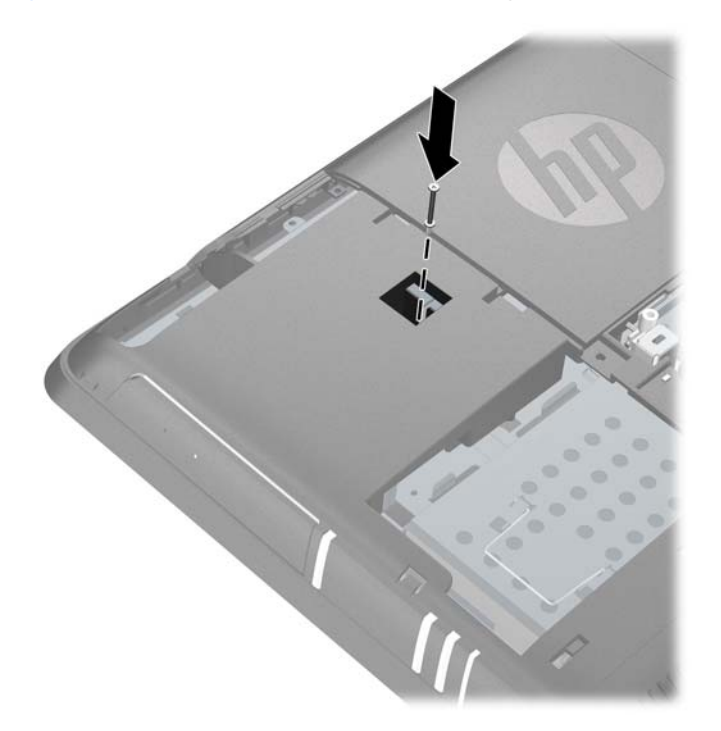

- **5.** Reinstale el panel de acceso a unidad (consulte [Reinstalación del panel de acceso a unidad](#page-23-0) [en la página 18](#page-23-0)).
- **6.** Reinstale el panel de acceso central (consulte [Reinstalación del panel de acceso central](#page-18-0) [en la página 13](#page-18-0)).
- **7.** Bloquee todos los dispositivos de seguridad que fueron desconectados cuando el panel de acceso central fue extraído.
- **8.** Reconecte el cable de alimentación, y encienda el equipo.

### **Reemplazo de la unidad de disco duro**

La unidad de disco duro está ubicada debajo del panel de acceso a unidad en la parte lateral izquierda del equipo (cuando se visualiza desde la parte trasera). La unidad que se acomoda en un compartimiento extraíble, está fija con un tornillo de apriete manual.

**NOTA:** Dependiendo de la configuración del equipo, la unidad de disco duro puede ser de 2,5 ó 3,5 pulgadas. Si está reemplazando la unidad de disco duro, asegúrese de reemplazarla por otra unidad del mismo tamaño de aquella que fue instalada originalmente. Caso contrario, la unidad no se adaptará en el compartimiento para unidades de disco duro.

- **1.** Extraiga/desacople todos los dispositivos de seguridad que eviten la apertura del equipo.
- **2.** Extraiga toda la multimedia extraíble, como discos compactos o unidades flash USB del equipo.
- **3.** Apague el equipo correctamente a través del sistema operativo, y luego todos los dispositivos externos.
- **4.** Desconecte el cable de alimentación de la toma eléctrica de CA, y desconecte todos los dispositivos externos.
- **PRECAUCIÓN:** Independiente del estado de alimentación, siempre existe voltaje aplicado a la placa del sistema, si el sistema está conectado a una fuente de alimentación de CA activa. Debe desconectar el cable de alimentación con el fin de evitar daños a los componentes internos del equipo.
- **5.** Coloque el equipo hacia abajo sobre una superficie plana suave. HP recomienda que coloque una manta, toalla u otro tipo de paño suave para proteger la superficie de la pantalla de rayaduras u otros daños.
- **6.** Extraiga el panel de acceso central (consulte [Extracción del panel de acceso central](#page-17-0) [en la página 12](#page-17-0)).
- **7.** Extraiga el panel de acceso a unidad (consulte [Extracción del panel de acceso a unidad](#page-22-0) [en la página 17](#page-22-0)).
- **8.** Afloje el tornillo de apriete manual junto a la parte frontal de la unidad que fija la unidad al equipo.

**Figura 2-19** Cómo aflojar el tornillo de seguridad de la unidad de disco duro

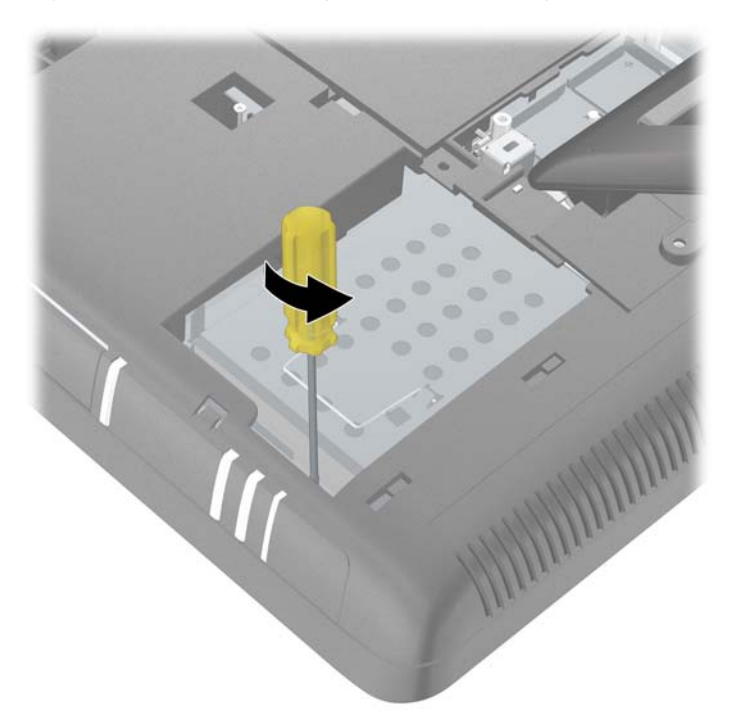

**9.** Sujete el asa en la parte superior del compartimiento de la unidad de disco duro, y deslice el compartimiento hacia el borde externo del equipo, a continuación, levante el compartimiento hacia fuera del equipo.

**Figura 2-20** Extracción del compartimiento para unidades de disco duro

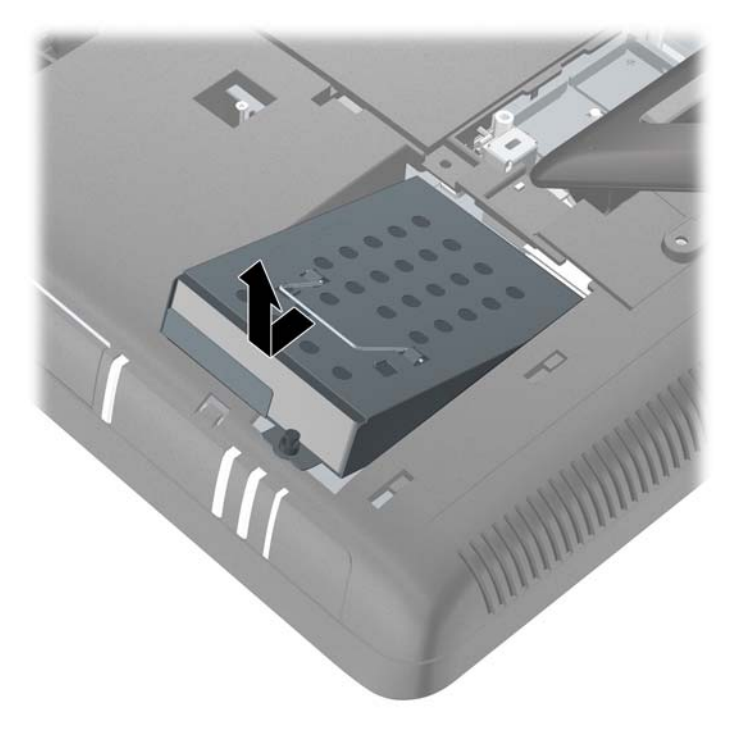

10. Para extraer la unidad de disco duro de su compartimiento, extraiga los cuatro tornillos que fijan la unidad al compartimiento (1), y luego deslice la unidad hacia fuera del compartimiento (2).

**Figura 2-21** Extracción de una unidad de disco duro de 3,5 pulgadas del compartimiento para unidades de disco duro

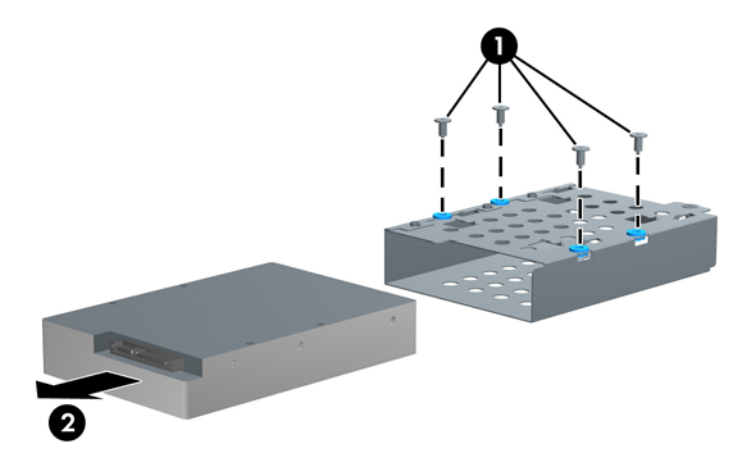

**Figura 2-22** Extracción de una unidad de disco duro de 2,5 pulgadas del compartimiento para unidades de disco duro

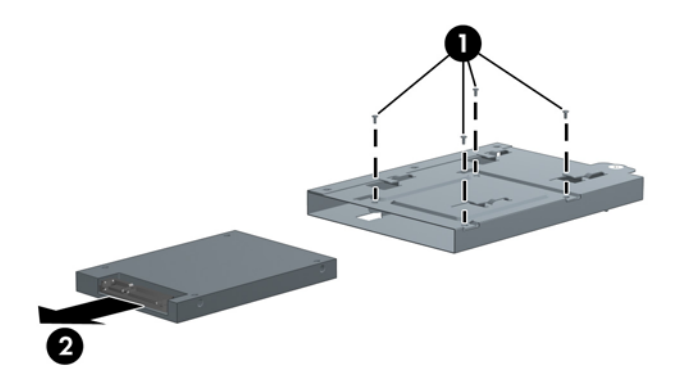

**11.** Deslice la nueva unidad en el compartimiento para unidades de disco duro (1), asegurándose de que los conectores en la unidad de disco duro estén alineados en el área con muesca del compartimiento, y luego instale los cuatro tornillos que fijan la unidad al compartimiento (2).

**Figura 2-23** Instalación de una unidad de disco duro de 3,5 pulgadas en el compartimiento para unidades de disco duro

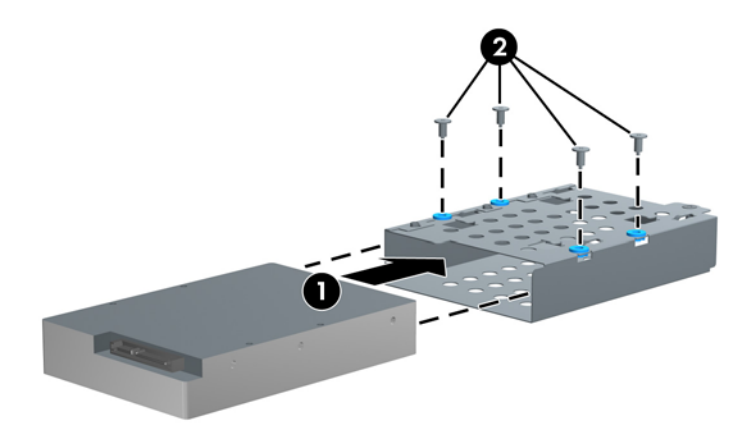

**Figura 2-24** Instalación de una unidad de disco duro de 2,5 pulgadas en el compartimiento para unidades de disco duro

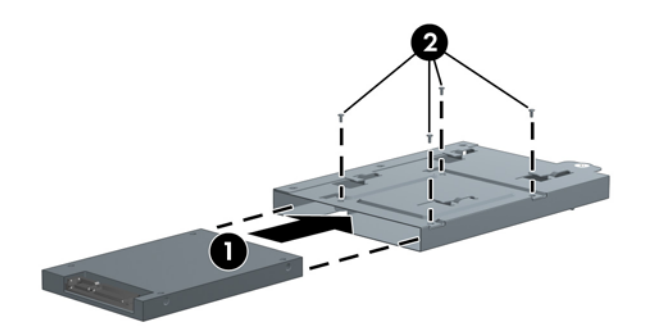

**12.** Coloque el compartimiento para unidades de disco duro en el compartimiento, y deslícelo hacia la parte central del equipo hasta que se detenga.

**Figura 2-25** Instalación del compartimiento para unidades de disco duro

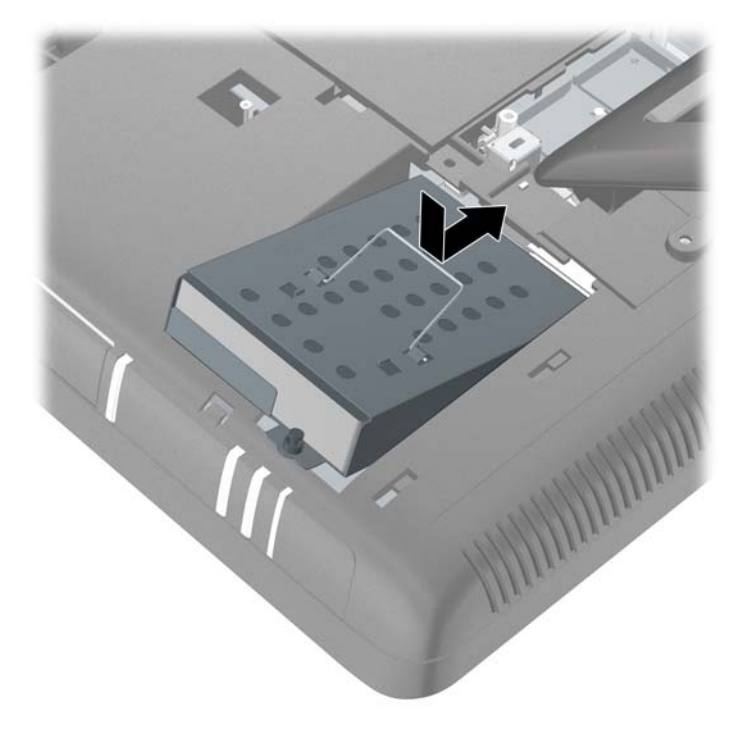

**13.** Apriete el tornillo de apriete manual para fijar el compartimiento para unidades de disco duro en su lugar.

**Figura 2-26** Apriete del tornillo de seguridad de la unidad de disco duro

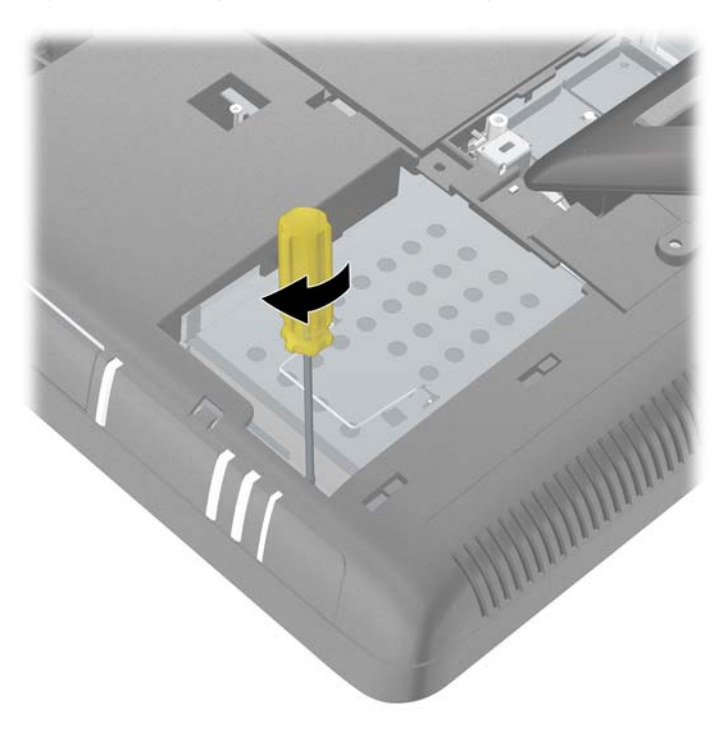

- <span id="page-39-0"></span>14. Reinstale el panel de acceso a unidad (consulte [Reinstalación del panel de acceso a unidad](#page-23-0) [en la página 18](#page-23-0)).
- 15. Reinstale el panel de acceso central (consulte [Reinstalación del panel de acceso central](#page-18-0) [en la página 13](#page-18-0)).
- 16. Bloquee todos los dispositivos de seguridad que fueron desconectados cuando el panel de acceso central fue extraído.
- **17.** Reconecte el cable de alimentación, y encienda el equipo.

# **Instalación de un bloqueo de seguridad**

Un bloqueo de seguridad (se vende por separado), le permite asegurar el equipo contra robo y modificaciones no autorizadas. Un bloqueo de seguridad es un dispositivo de bloqueo por llave que tiene un cable acoplado. Puede acoplar un extremo del cable en su escritorio (u otro objeto fijo), y el otro extremo en la ranura de seguridad al equipo. Fije el bloqueo de seguridad con la llave.

**Figura 2-27** Instalación de un bloqueo de seguridad

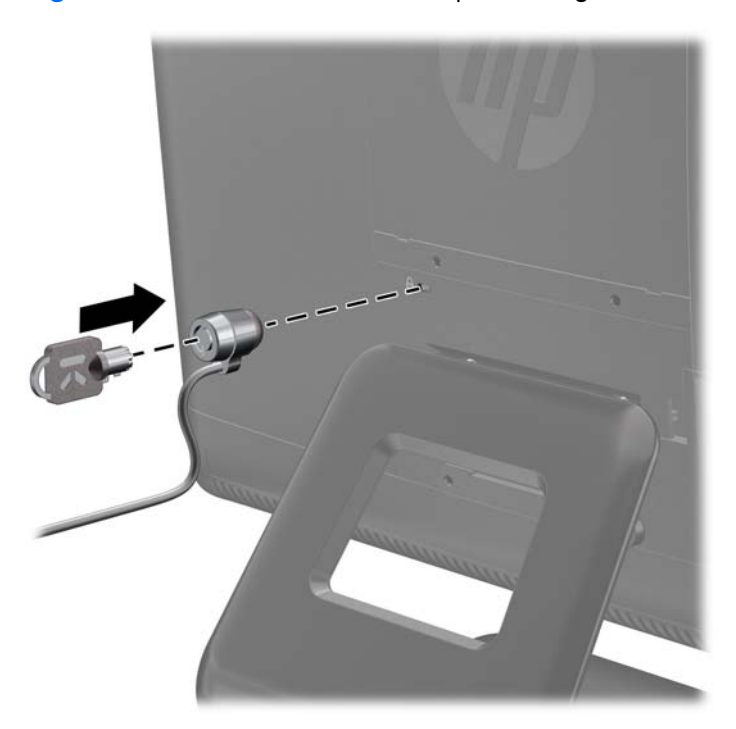

## **Acoplado del equipo a un dispositivo de montaje**

Puede extraer el equipo de la base e instalarlo en una pared, brazo móvil, u otro dispositivo de montaje.

**PRECAUCIÓN:** Este equipo admite orificios de montaje VESA de 100 mm estándar del sector industrial. Para adaptar al equipo una solución de montaje de otros fabricantes, se requieren cuatro tornillos largos de 4 mm, 0,7 pitch y 10 mm. Tornillos más largos no deben ser utilizados porque pueden dañar el equipo. Es importante verificar que la solución de montaje del fabricante esté en conformidad con el estándar VESA, y que esté clasificada para soportar el peso del equipo.

### **EX NOTA:** Este dispositivo se destina para ser admitido por el soporte de montaje de pared lista UL o CSA.

- **1.** Extraiga/desacople todos los dispositivos de seguridad que eviten la apertura del equipo.
- **2.** Extraiga toda la multimedia extraíble, como discos compactos o unidades flash USB del equipo.
- **3.** Apague el equipo correctamente a través del sistema operativo y luego todos los dispositivos externos.
- **4.** Desconecte el cable de alimentación de la toma eléctrica de CA, y desconecte todos los dispositivos externos.
- **PRECAUCIÓN:** Independiente del estado de alimentación, siempre existe voltaje aplicado a la placa del sistema, si el sistema está conectado a una fuente de alimentación de CA activa. Debe desconectar el cable de alimentación con el fin de evitar daños a los componentes internos del equipo.
- **5.** Coloque el equipo hacia abajo sobre una superficie plana suave. HP recomienda que coloque una manta, toalla u otro tipo de paño suave para proteger la superficie de la pantalla de rayaduras u otros daños.
- **6.** Extraiga el panel de acceso central (consulte [Extracción del panel de acceso central](#page-17-0) [en la página 12](#page-17-0)).
- **7.** Extraiga la cubierta de puerto (consulte [Extracción de la cubierta de puerto en la página 16](#page-21-0)).
- **8.** Desconecte todos los cables del equipo.
- **9.** En el orden indicado por los números impresos en el soporte de la base, extraiga los cuatro tornillos que fijan la base al equipo.

**Figura 2-28** Extracción de los tornillos de la base

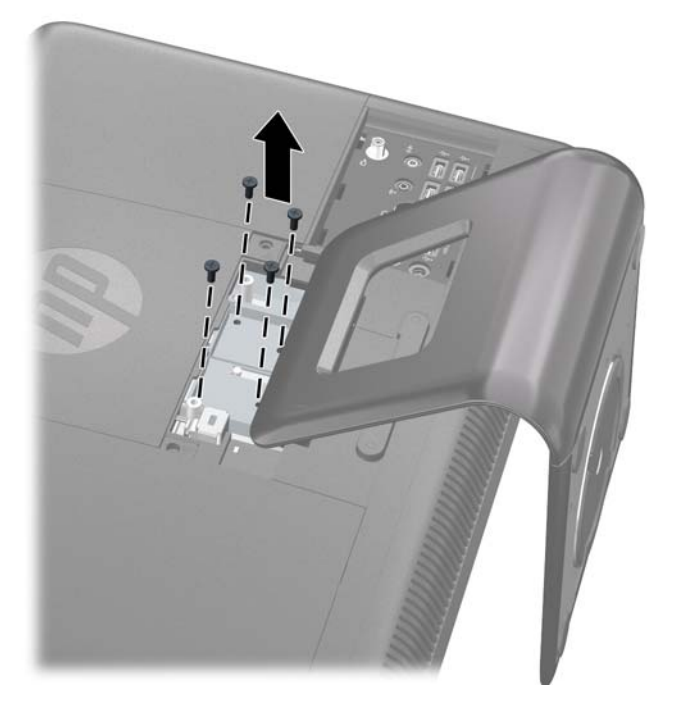

**10.** Deslice la base hacia el logotipo aproximadamente 2,5 cm (1 pulgada) (1), e incline el soporte de la base hacia adelante, y a continuación deslícelo hacia atrás (alejado del logotipo) (2), para levantarlo para fuera del equipo.

**Figura 2-29** Extracción de la base

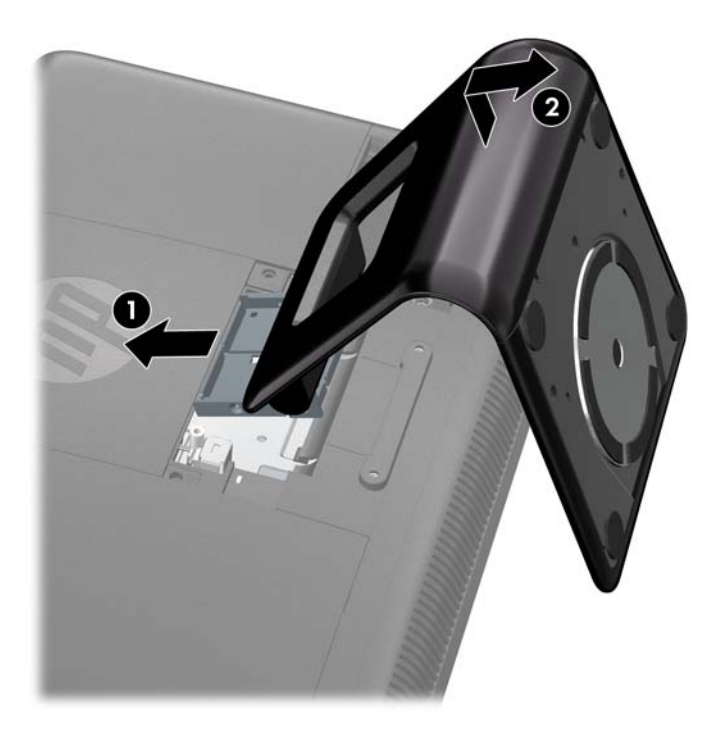

**11.** Extraiga las dos cubiertas de los orificios VESA del panel de acceso central, y las dos cubiertas de los orificios VESA del panel trasero, abajo del área de acceso central.

**Figura 2-30** Extracción de las cubiertas de los orificios VESA

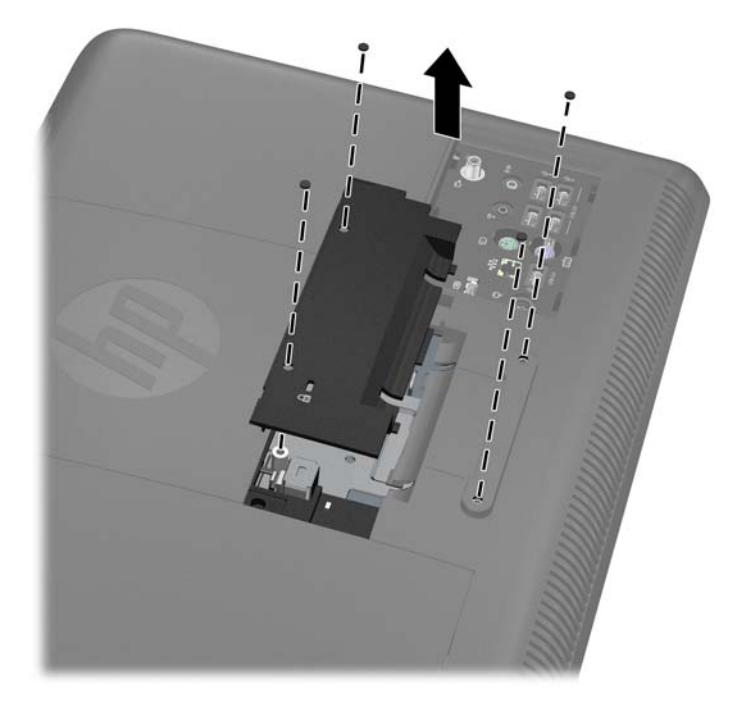

**12.** Reinstale el panel de acceso central. Inserte las lengüetas en la parte inferior del panel de acceso en las ranuras del chasis, y luego presione la parte superior de panel, para que se encaje en su lugar.

**Figura 2-31** Reinstalación del panel de acceso central

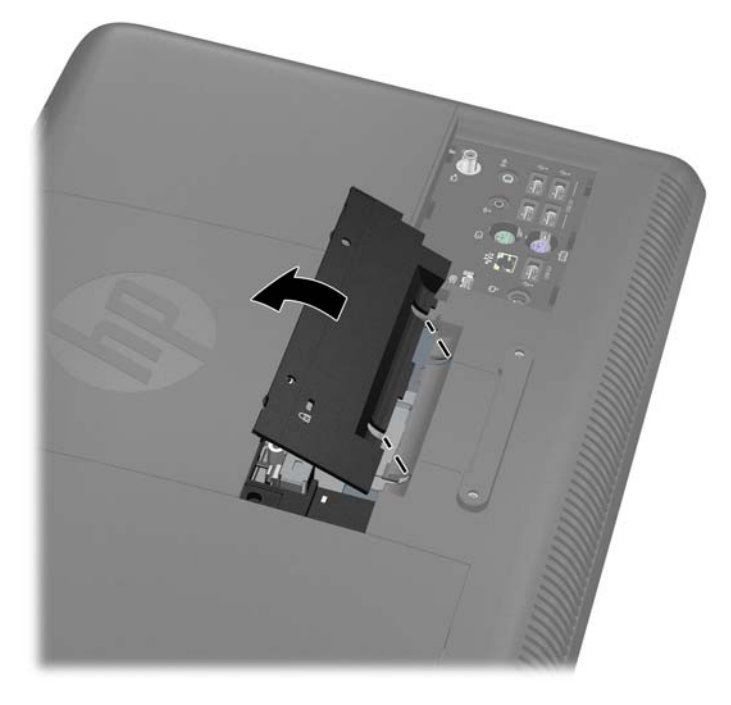

- 13. Para montar el equipo en un brazo móvil para monitor, inserte los cuatro tornillos de 10 mm en los orificios de la placa del brazo móvil del monitor, y en los orificios del montaje VESA del equipo.
	- **NOTA:** HP ofrece un brazo móvil para monitor opcional, específicamente diseñado para este producto.

Para montar el equipo en otros dispositivos de montaje, siga las instrucciones que vienen con el dispositivo de montaje para asegurar que el equipo esté montado con seguridad.

**Figura 2-32** Montaje del equipo

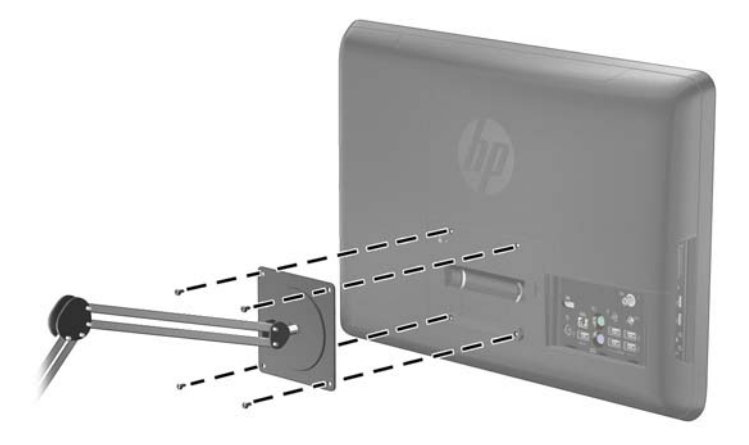

**14.** Reconecte los cables, y encienda el equipo.

# <span id="page-43-0"></span>**Sincronización de teclado o mouse inalámbrico opcional**

El teclado y mouse inalámbrico opcional son fáciles de instalar. Sólo extraiga las lengëtas de la batería en el teclado y el mouse. También, asegúrese de que el interruptor de alimentación en la parte inferior del mouse esté en la posición de encendido (el teclado no posee un interruptor de alimentación). Luego, encienda el equipo. Si tiene problemas utilizando el teclado y el mouse, sincronícelos manualmente según se describe a continuación.

**NOTA:** Para obtener un mejor rendimiento y duración de la batería del mouse, evite utilizar el mouse en superficies oscuras o con alto brillo, y apague el mouse cuando no esté en uso.

El teclado y el mouse inalámbricos son previamente sincronizados para funcionar con el equipo. El teclado y el mouse deben funcionar inmediatamente después de retirar las lengüetas de la batería para activar las baterías preinstaladas, y luego encienda el mouse.

Puede ser necesario sincronizar manualmente el teclado y el mouse inalámbricos, si no están funcionando. Para sincronizarlos:

- **1.** Asegúrese de que el teclado y el mouse, estén próximos al equipo, en un radio de 30 cm (1 pie), y lejos de la interferencia de otros dispositivos.
- **2.** Encienda el equipo.
- **3.** Inserte el receptor inalámbrico en un puerto USB del equipo. HP recomienda conectar el receptor al puerto USB ubicado entre el conector de alimentación y el conector del teclado PS/2 en el panel trasero de E/S.

**Figura 2-33** Instalación del receptor inalámbrico

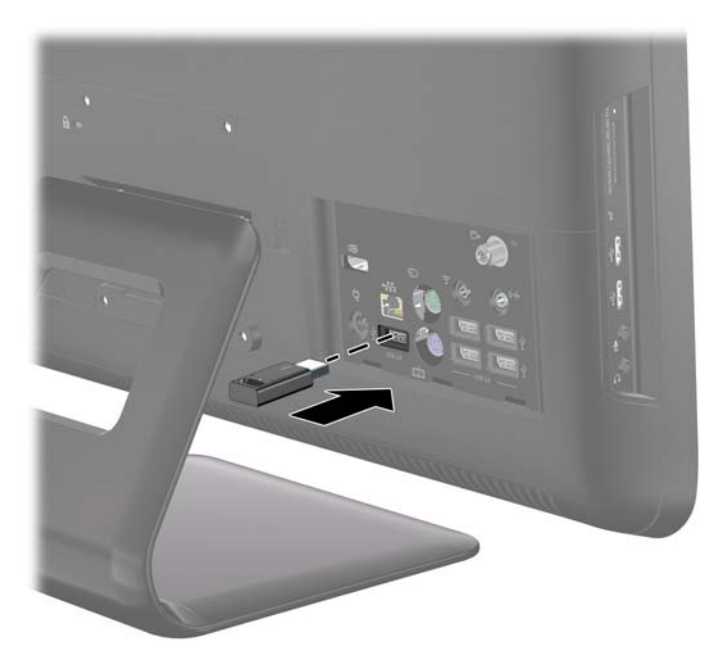

**4.** Asegúrese de que el conector de alimentación en la parte inferior del mouse, esté en la posición de encendido (1).

- <span id="page-44-0"></span>**5.** Presione el botón conectar que se encuentra en la parte inferior del mouse (2) durante más de cinco segundos. El LED azul de actividad del receptor inalámbrico se ilumina cuando recibe el comando de sincronización, y se apaga cuando se finaliza la sincronización.
- **6.** Presione el botón conectar que se encuentra en la parte inferior del teclado (3) durante más de cinco segundos. El LED azul de actividad del receptor inalámbrico se ilumina cuando recibe el comando de sincronización, y se apaga cuando se finaliza la sincronización.

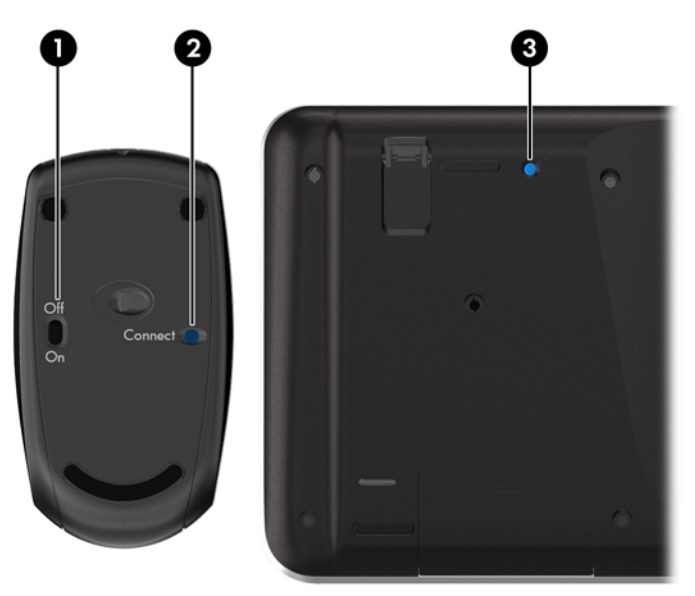

**Figura 2-34** Sincronización del teclado y mouse inalámbricos

**NOTA:** Si no funciona el procedimiento, extraiga y reinserte el receptor del teclado y el mouse inalámbricos de la parte trasera del equipo, y luego sincronícelos nuevamente.

# **Conexión del equipo a un dispositivo decodificador de mesa**

**MOTA:** Un sintonizador de TV se incluye sólo con algunos modelos.

- **1.** Apague el equipo y el dispositivo decodificador de mesa.
- **2.** Conecte un cable coaxial entre el sintonizador de TV (1), y el dispositivo decodificador de mesa  $(2).$
- **3.** Para utilizar el control remoto adecuadamente, conecte el cable de emisor infrarrojo (IR) (blaster) al conector IR de salida del equipo (3), retire el papel de la cinta adhesiva en el extremo del cable de emisor IR (4), y luego presione el extremo del cable sobre la ventana del sensor remoto de IR (receptor) en el dispositivo decodificador de mesa (5).
- **NOTA:** El cable de emisor IR, es un dispositivo sensor de control remoto que se conecta al equipo, cubriendo el sensor remoto en un dispositivo decodificador de mesa. Cuando esté seleccionando canales de TV, permite que el control remoto funcione con el dispositivo decodificador de mesa.

**Figura 2-35** Conexión del equipo a un dispositivo decodificador de mesa

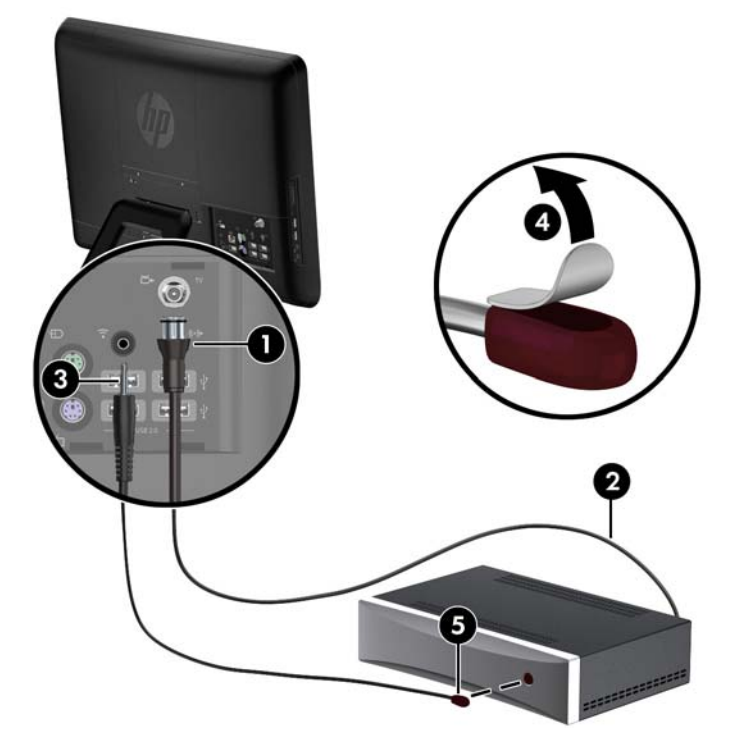

**4.** Encienda el equipo y el dispositivo decodificador de mesa.

<span id="page-46-0"></span>**5.** Cuando utilice el control remoto, oriéntelo hacia la parte frontal del equipo, no hacia el dispositivo decodificador de mesa.

Figura 2-36 Uso del control remoto

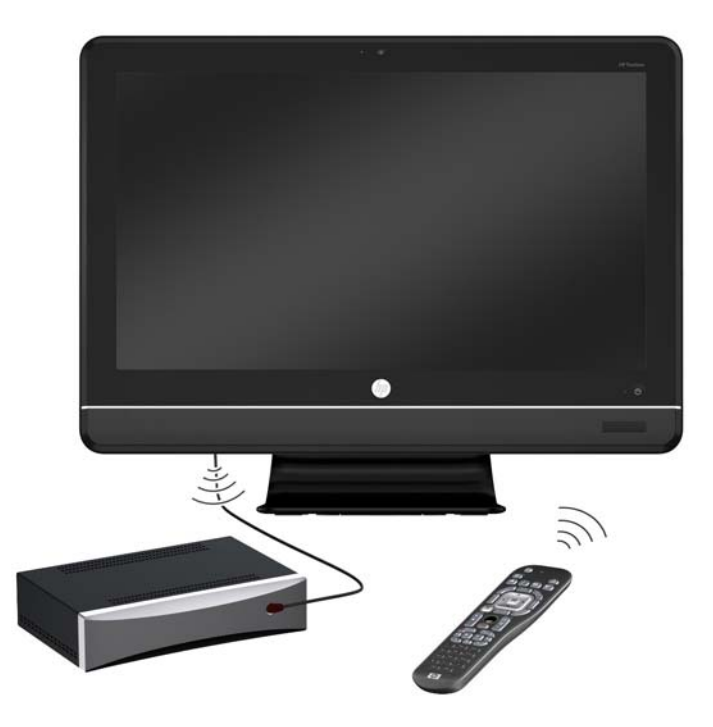

# **Conexión de un adaptador de vídeo DisplayPort opcional**

Si está agregando un segundo vídeo que posee DisplayPort, entonces no requiere un adaptador de vídeo DisplayPort. Si está agregando un segundo vídeo que no posee DisplayPort, puede comprar un adaptador de vídeo DisplayPort de HP para su configuración.

Los adaptadores de vídeo DisplayPort, le posibilitan conectar un segundo vídeo, como un monitor o TV, al equipo.

**NOTA:** Los adaptadores y cables DisplayPort se adquieren por separado. HP ofrece un adaptador DisplayPort a VGA, un adaptador DisplayPort a DVI, y un adaptador DisplayPort a HDMI.

- **1.** Apague el equipo y el segundo vídeo que esté conectando al equipo.
- **2.** Enchufe el adaptador al conector DisplayPort en la parte trasera del panel de E/S(1).

**3.** Conecte un cable (VGA, DVI o HDMI, dependiendo de su aplicación) entre el adaptador (2), y un segundo vídeo (3).

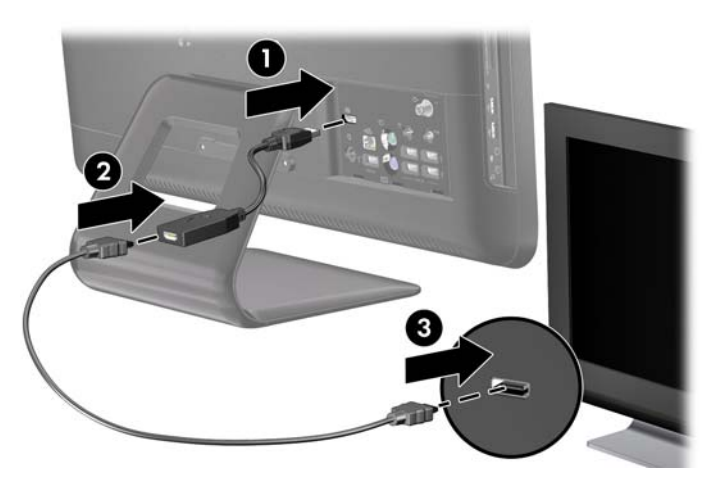

**4.** Encienda el equipo, y el segundo vídeo.

**NOTA:** Utilice el software de la tarjeta de gráficos, o la configuración de vídeo de Windows, para configurar el segundo vídeo como una imagen duplicada del monitor primario, o como una extensión del monitor primario.

# <span id="page-48-0"></span>**A Descarga electrostática**

Una descarga de electricidad estática proveniente de los dedos u otros conductores puede dañar las placas del sistema o los demás dispositivos sensibles a la estática. Este tipo de daño puede reducir el ciclo de vida útil del dispositivo.

# **Prevención de daños causados por la electrostática**

Para evitar daños causados por la electrostática, tenga en cuenta las siguientes precauciones:

- Evite el contacto manual realizando el transporte y almacenamiento de los productos en estuches protegidos contra electrostática.
- Mantenga los componentes sensibles a la electrostática en sus estuches hasta que llequen a estaciones de trabajo libres de electrostática.
- Coloque los componentes sobre una superficie con conexión a tierra antes de extraerlos de los estuches.
- Evite tocar las clavijas, cables y circuitos eléctricos.
- Asegúrese de siempre establecer una conexión a tierra adecuada cuando toque algún componente o ensamblado sensible a electrostática.

### **Métodos de conexión a tierra**

Existen varios métodos de conexión a tierra. Utilice uno o más de los siguientes métodos cuando manipule o instale piezas sensibles a la electrostática:

- Utilice una muñequera conectada con un cable a una workstation o chasis del equipo que disponga de conexión a tierra. Las muñequeras son bandas flexibles con un mínimo de 1 Megaohmio +/-10 por ciento de resistencia en los cables de conexión a tierra. Para proporcionar una conexión a tierra adecuada, ajuste la correa para que la muñequera quede sujeta firmemente en la piel.
- Utilice bandas antiestáticas en los talones, los dedos de los pies o las botas cuando esté en las estaciones de trabajo. Utilice las correas en ambos pies cuando esté parado sobre pisos conductores o alfombras disipadoras.
- Utilice herramientas de servicio conductoras.
- Utilice un kit de servicio portátil que cuente con un tapete plegable para disipar la electrostática.

Si no posee ninguno de los equipos sugeridos para una conexión a tierra adecuada, póngase en contacto con el distribuidor, revendedor o proveedor de servicios autorizado de HP.

**NOTA:** Para obtener más información acerca de la electricidad estática, póngase en contacto con el distribuidor, revendedor o proveedor de servicios autorizado de HP.

# <span id="page-49-0"></span>**B Pautas operativas del equipo, cuidados de rutina y preparación para envío**

### **Pautas operativas del equipo y cuidados de rutina**

Siga estas pautas para instalar y cuidar apropiadamente del equipo:

- Mantenga el equipo alejado de humedad excesiva, luz solar directa y temperaturas extremas, tanto calientes como frías.
- Ponga en funcionamiento el equipo sobre una superficie estable y nivelada. Deje un espacio de 10,2 cm (4 pulgadas) en todos los orificios de ventilación del equipo, para permitir el flujo de aire necesario.
- Nunca obstruya el flujo de aire dentro del equipo al bloquear los orificios de ventilación y entradas de aire.
- Nunca encienda el equipo sin los paneles de acceso.
- No coloque los equipos tan próximos entre sí que recirculen el aire uno al otro o que circulen aire precalentado.
- Si el equipo va a ser utilizado dentro de un gabinete separado, es necesario que dicho gabinete tenga ventilación de entrada y de salida, y se deben seguir las mismas pautas operativas listadas anteriormente.
- Evite que cualquier líquido entre en contacto con el equipo o el teclado.
- Nunca cubra las ranuras de ventilación con ningún tipo de material.
- Instale o active las funciones de administración de energía del sistema operativo o de otro software, incluyendo los estados de suspensión.
- Cuando limpie el equipo, apáquelo y desconecte el cable de alimentación antes de hacer lo siguiente:
	- Limpie la parte externa del equipo con un paño suave y húmedo, cuando sea necesario. El uso de productos de limpieza puede desteñir o dañar el acabado de la superficie.
	- No utilice limpiadores que contengan materiales basados en petróleo como benceno, diluyente, o cualquier otra sustancia volátil para limpiar la pantalla o el gabinete. Estos productos químicos pueden dañar el equipo.
	- Limpie la pantalla con un paño limpio, suave y antiestático. Para situaciones más difíciles de limpieza, utilice una mezcla de 50/50 de agua y alcohol isopropílico. Rocíe el limpiador en un paño y utilícelo para limpiar suavemente la superficie de la pantalla. Nunca rocíe el

limpiador directamente en la superficie de la pantalla. Es posible que se derrame detrás del panel frontal y dañe los componentes electrónicos.

<span id="page-50-0"></span>◦ Limpie de vez en cuando los orificios de ventilación de todos los lados del equipo. Las pelusas, polvo y otros elementos extraños pueden obstruir estos orificios y limitar la ventilación.

### **Precauciones para la unidad óptica**

Asegúrese de observar las siguientes pautas cuando opere o limpie la unidad óptica.

- No mueva la unidad mientras esté en funcionamiento. Esto puede causar fallas durante la lectura.
- Evite exponer la unidad a cambios repentinos de temperatura, ya que puede formarse condensación dentro de la unidad. Si la temperatura cambia repentinamente mientras la unidad está encendida, espere por lo menos una hora antes de desconectarla. Si opera la unidad inmediatamente, puede producirse un mal funcionamiento durante la lectura.
- No coloque la unidad en un lugar con elevada humedad, temperaturas extremas, vibraciones mecánicas o bajo luz solar directa.

**PRECAUCIÓN:** Si cualquier objeto o líquido cae al interior de la unidad, desconecte inmediatamente el equipo, y llévelo al proveedor de servicio autorizado de HP para que lo revise.

### **Preparación para envío**

Siga estas sugerencias al preparar el equipo para envío:

**1.** Haga copias de seguridad de los archivos de la unidad de disco duro en discos PD, cartuchos de cinta, CD, o unidades flash USB. Asegúrese de que la multimedia para realizar las copias de seguridad no sean expuestas a impulsos eléctricos o magnéticos durante su almacenamiento o envío.

**EX NOTA:** La unidad de disco duro se bloquea automáticamente cuando se apaga el sistema.

- **2.** Retire y almacene toda los medios extraíbles.
- **3.** Apague el equipo, y todos los dispositivos externos.
- **4.** Desconecte el cable de alimentación de la toma eléctrica de CA, y luego desconéctelo del equipo.
- **5.** Desconecte los componentes del sistema y los dispositivos externos de sus respectivas fuentes de alimentación, y luego desconéctelos del equipo.
- **NOTA:** Asegúrese de que todas las placas estén ajustadas adecuadamente, y firmes en las ranuras para placas antes de transportar el equipo.
- **6.** Empaque los componentes del sistema y los dispositivos externos en sus cajas de embalaje original o en medios similares con suficiente material de embalaje para protegerlos.

# <span id="page-51-0"></span>**Índice**

### **A**

Adaptador de vídeo DisplayPort conexión [41](#page-46-0) advertencias y precauciones [11](#page-16-0) ajuste de giro [9](#page-14-0) ajuste de inclinación [9](#page-14-0)

### **B**

base extracción [34](#page-39-0)

### **C**

componentes frontal [3](#page-8-0) parte lateral [4](#page-9-0) parte trasera [5](#page-10-0) componentes de la parte frontal [3](#page-8-0) componentes de la parte lateral [4](#page-9-0) componentes de la parte trasera [5](#page-10-0) conexión de la alimentación [14](#page-19-0) control remoto recursos [6](#page-11-0) cubierta de puerto extracción [16](#page-21-0) instalación [14](#page-19-0)

### **E**

electricidad estática, prevención de daños [43](#page-48-0) Emisor infrarrojo (IR) conexión [39](#page-44-0) especificaciones memoria [21](#page-26-0) extracción base [34](#page-39-0) cubierta de puerto [16](#page-21-0) panel de acceso a memoria [19](#page-24-0) panel de acceso a unidad [17](#page-22-0) panel de acceso central [12](#page-17-0) unidad óptica [25](#page-30-0)

### **I**

información adicional [12](#page-17-0)

instalación bloqueo de seguridad [34](#page-39-0) cubierta de puerto [14](#page-19-0) memoria [21](#page-26-0) unidad de disco duro [28](#page-33-0) unidad óptica [26](#page-31-0) instrucciones de operación del equipo [44](#page-49-0)

### **M**

memoria especificaciones [21](#page-26-0) extracción [21](#page-26-0) instalación [21](#page-26-0) montaje del equipo [34](#page-39-0) mouse sincronización inalámbrica [38](#page-43-0)

### **O**

Orificios de montaje VESA [34](#page-39-0)

### **P**

panel de acceso a memoria extracción [19](#page-24-0) reinstalación [20](#page-25-0) panel de acceso a unidad extracción [17](#page-22-0) reinstalación [18](#page-23-0) panel de acceso central extracción [12](#page-17-0) reinstalación [13](#page-18-0) pautas de instalación [11](#page-16-0) pautas de ventilación [44](#page-49-0) preparación para envío [45](#page-50-0)

### **R**

recursos control remoto [6](#page-11-0) descripción general [1](#page-6-0) teclado [6](#page-11-0)

### **S**

sincronización de teclado y mouse inalámbricos [38](#page-43-0)

sintonizador de TV conexión [39](#page-44-0)

### **T**

teclado recursos [6](#page-11-0) sincronización inalámbrica [38](#page-43-0)

### **U**

ubicación del bloqueo de seguridad [34](#page-39-0) unidad de disco duro reemplazo [28](#page-33-0) unidad óptica extracción [25](#page-30-0) instalación [26](#page-31-0) precauciones [45](#page-50-0)